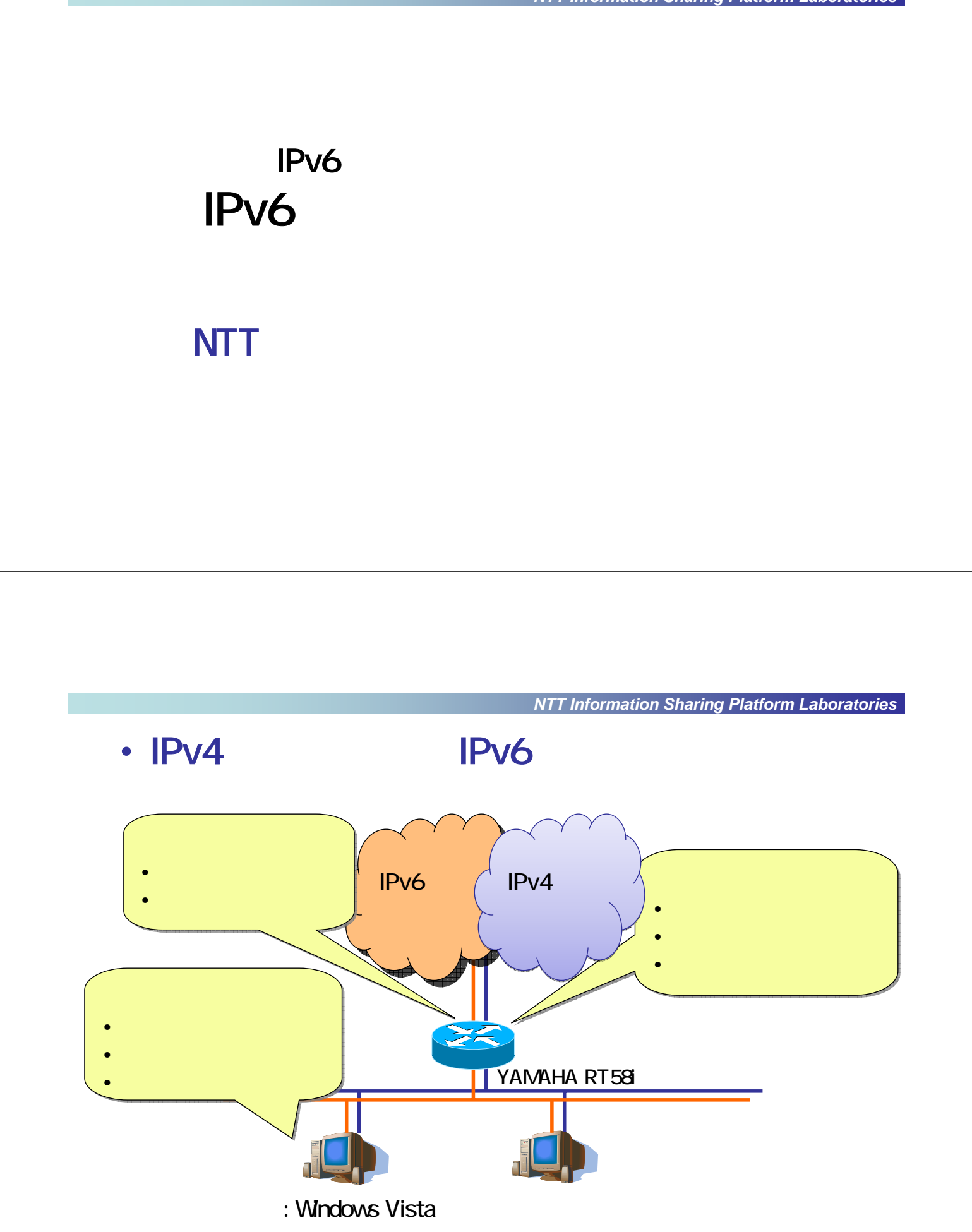

# **YAMAHA RT**

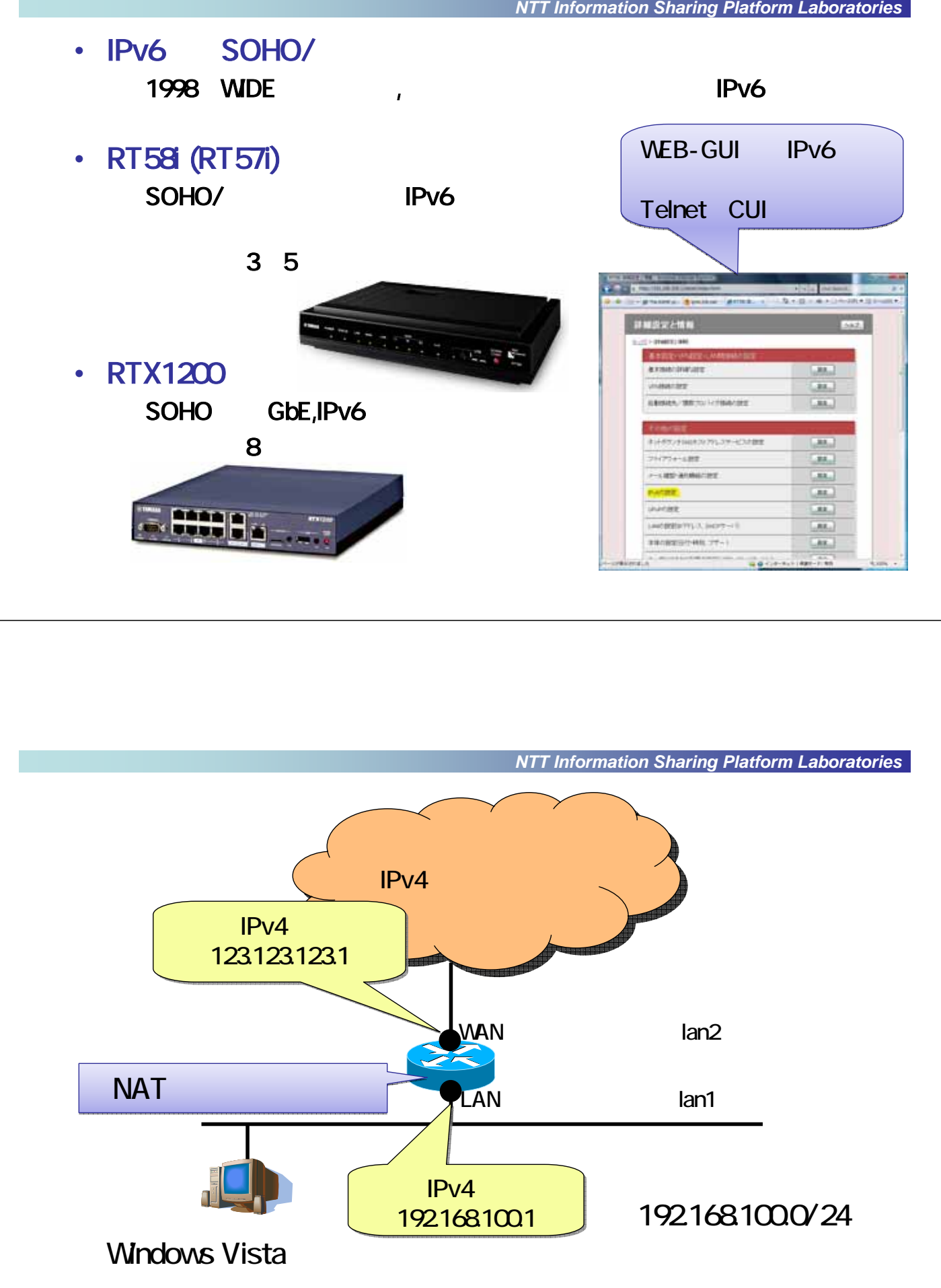

## Vista IPv4

*NTT Information Sharing Platform Laboratories*

#### "ipconfig /all"

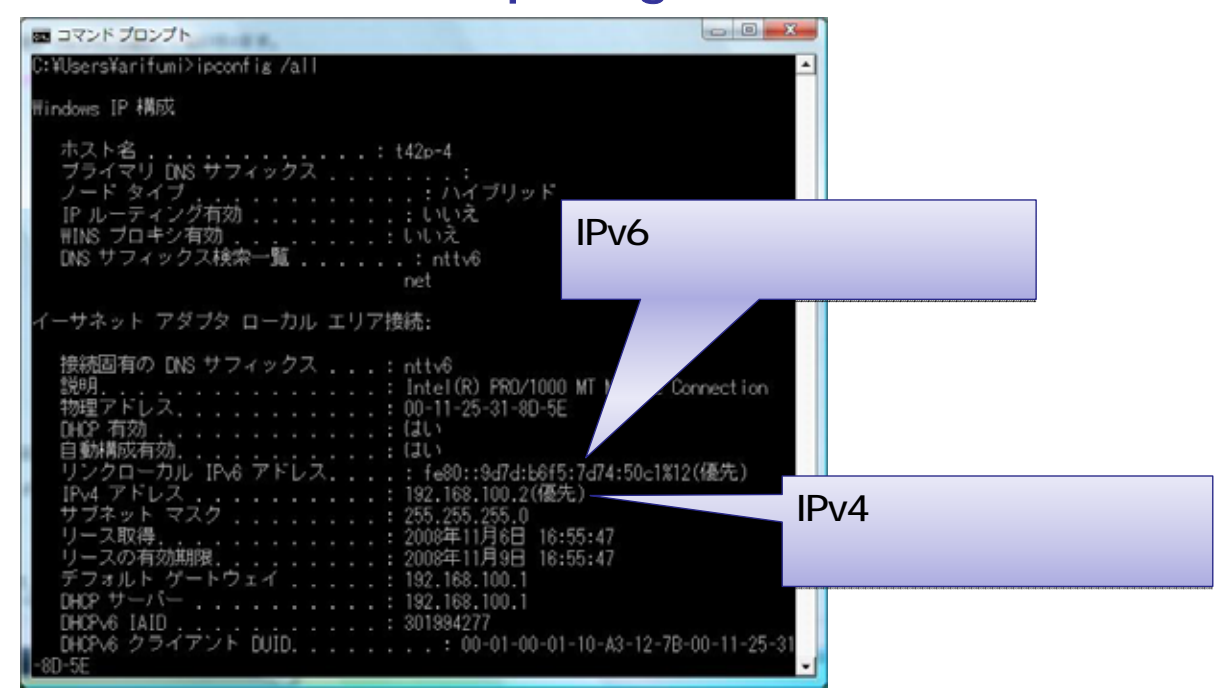

*NTT Information Sharing Platform Laboratories*

#### •  $IPv4$

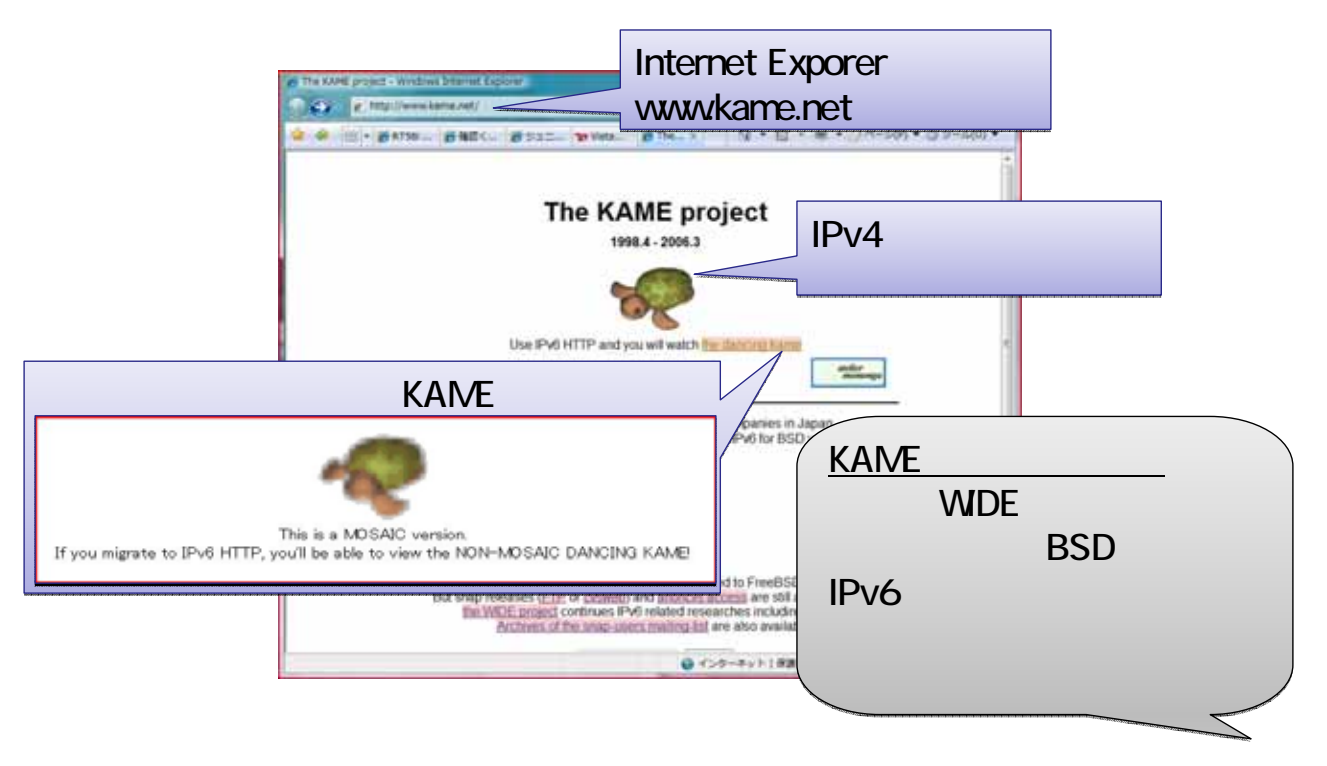

•  $IPv6$ 

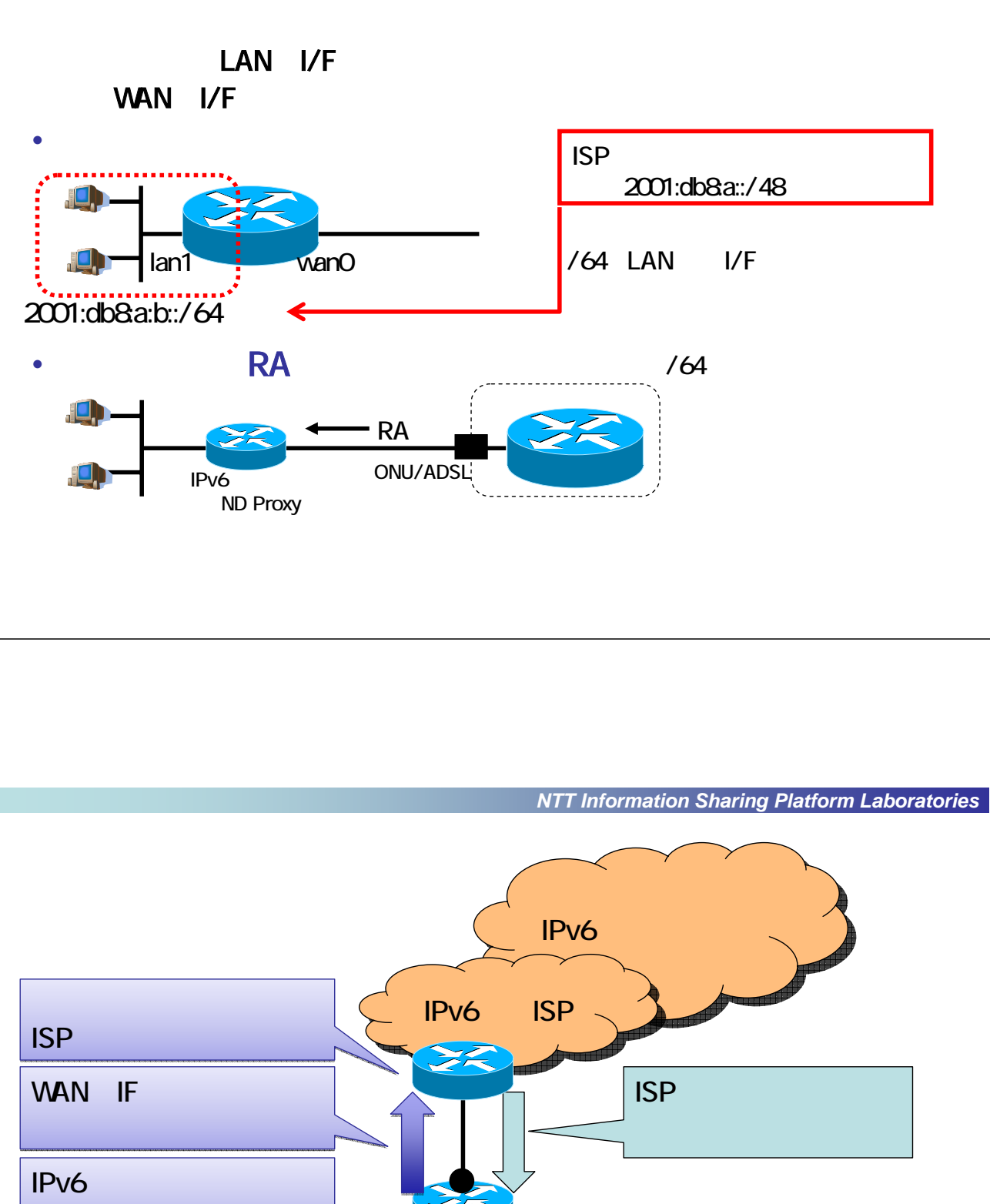

 $(RA)$ 

LAN IF

# PuTTY

*NTT Information Sharing Platform Laboratories*

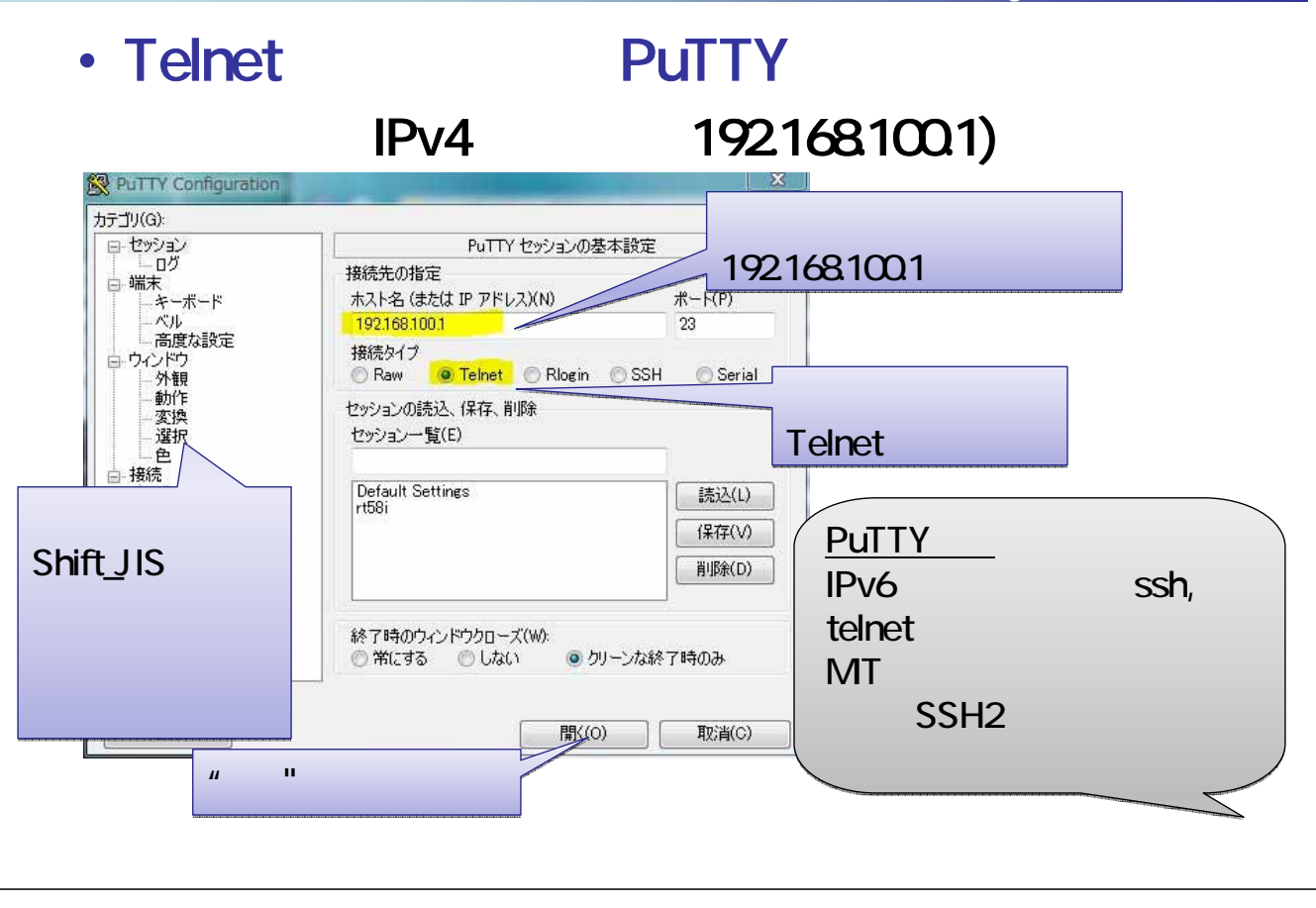

### **PuTTY**

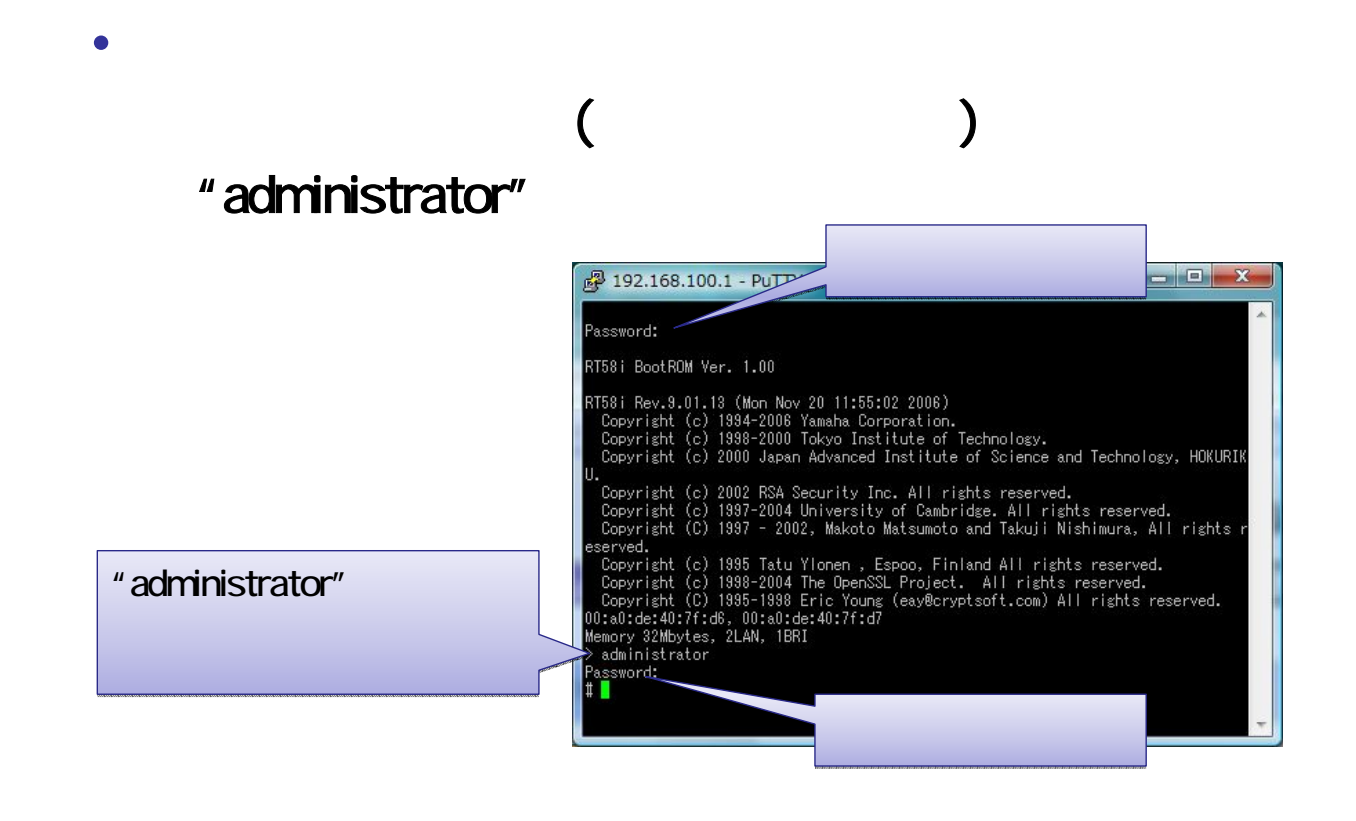

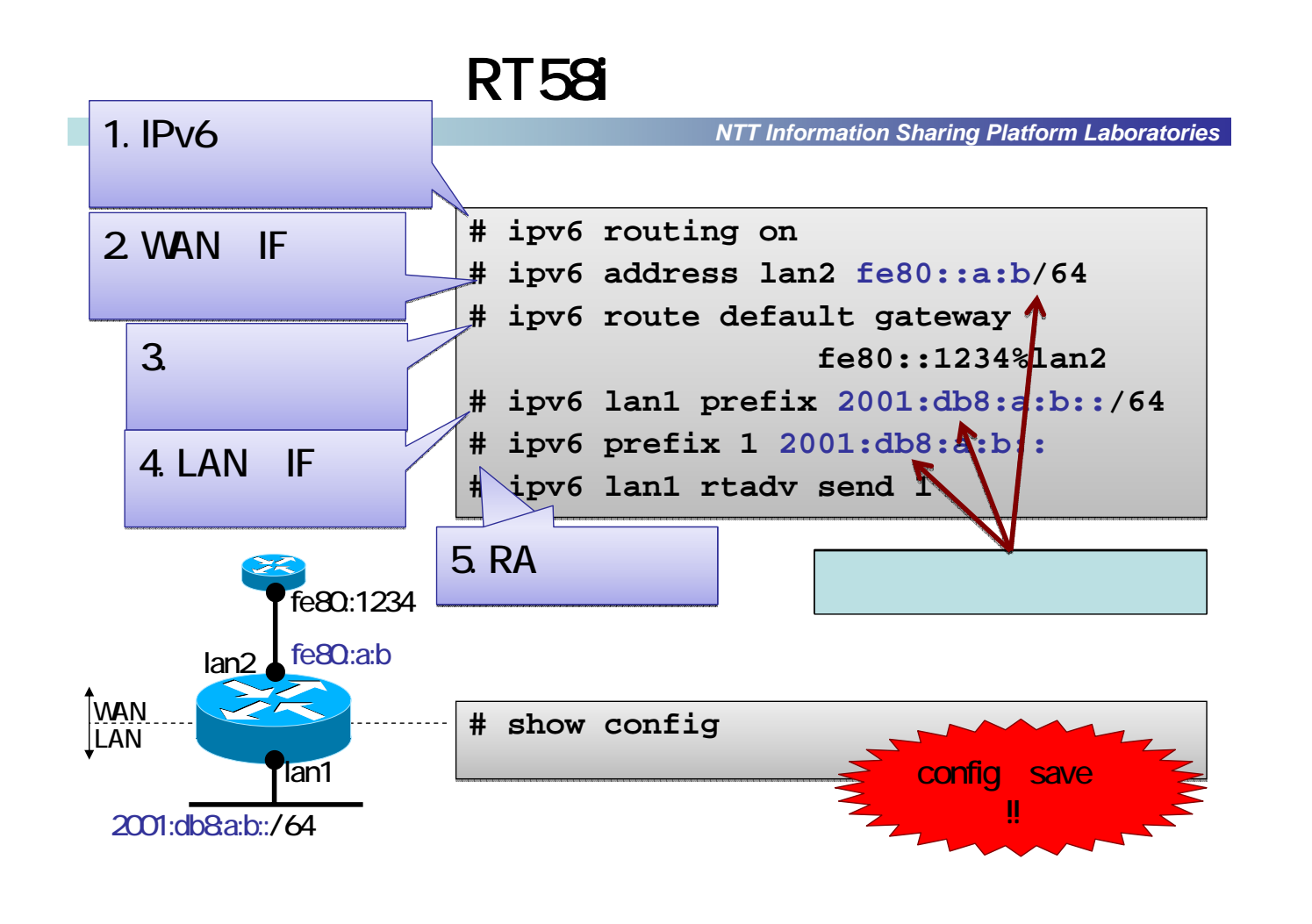

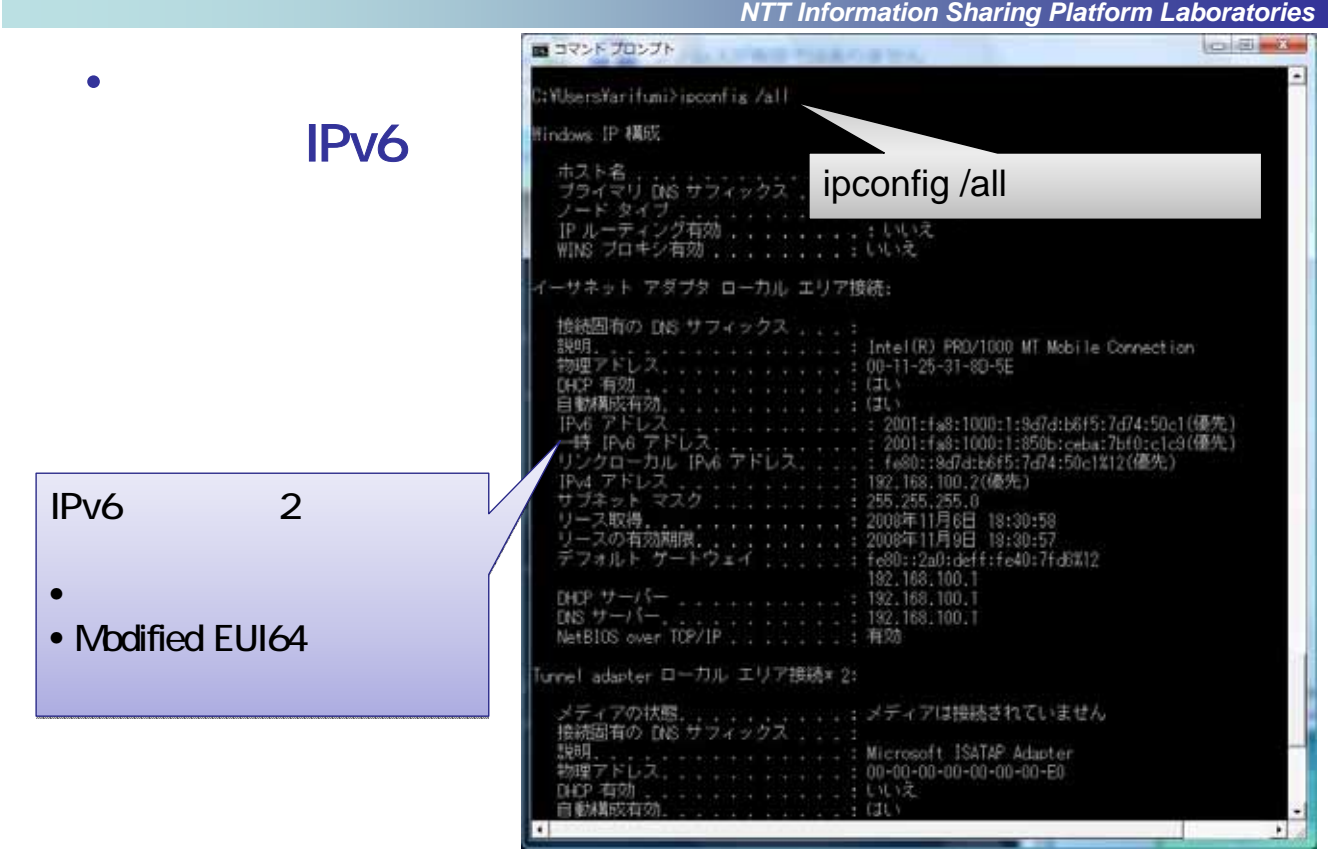

*NTT Information Sharing Platform Laboratories*

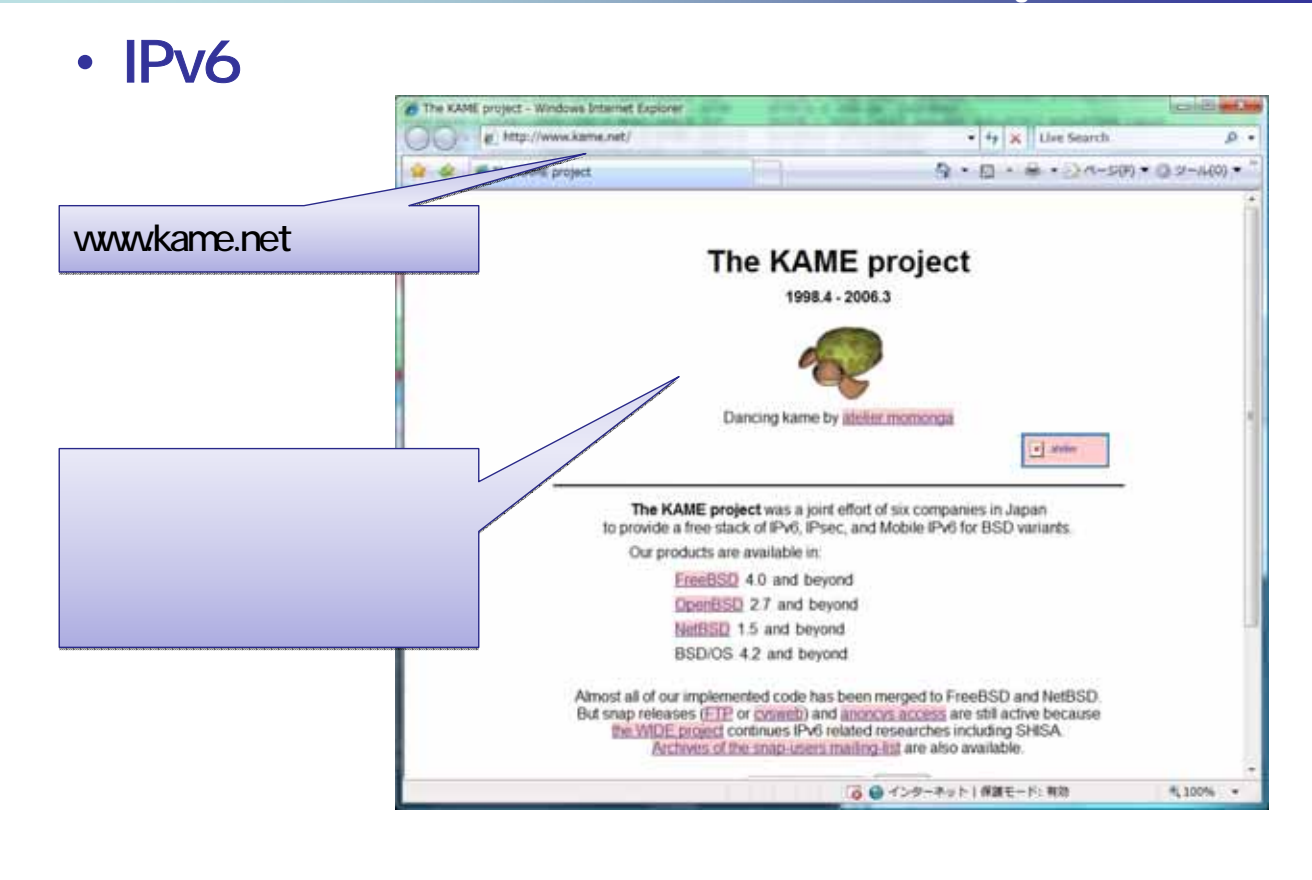

## IEのキャッシュクリア方法

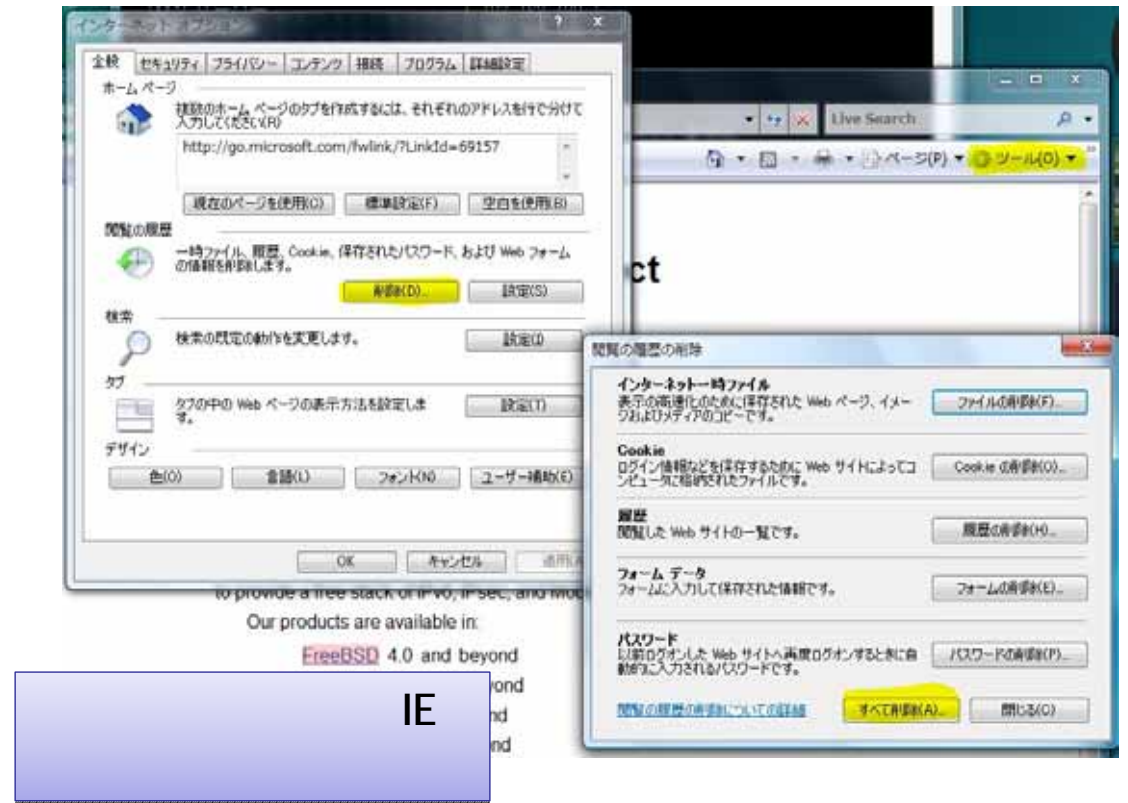

*NTT Information Sharing Platform Laboratories*

#### • OCN IPv6 **Jonathattan W**  $-15 - 10$  $+6$  x | sec FT.  $\overline{B}$ met 5... B KT50 INE... B TV6. X 2 2 Welcome **TOO TITLES** E OCN IPv6 www.ocnipv6jp **ALL** Politik<-9 **COLES** ou are using Policy 2001 has 1000 1 800 cells 700 cl to<br>The South Company of Company 2001 1 800 cm 2001 1 800 cm 2001 1 800 cm 2001 1 800 cm 2001 1 800 cm 2001 1 800<br>The First Company of Company 2001 1 800 cm 2001 1 800 cm **BOOKIPVOILLED ENERGY** IPv6 Vista IPv6でアクセスできてし ■まだ「OCN ING」をご利用になっていない方<br>現在、ご利用のPv6通信サービスで満足されていますか?<br>安価で観測にPv6の通信が利用できる「OCN Pv6」がお願めです。 51 スー ■OON Pv6 モバイル<br>鉄帯電話の作の22点のトラコ対応していない検討からでもCoOH Pv61を使っ<br>ておい付きれたネックーラに映射にアクセスできもようになります。<br>こそ時には鉄定が必要です。 ●インターネット1#まモード: 有効 acrune to/index.html A 100%

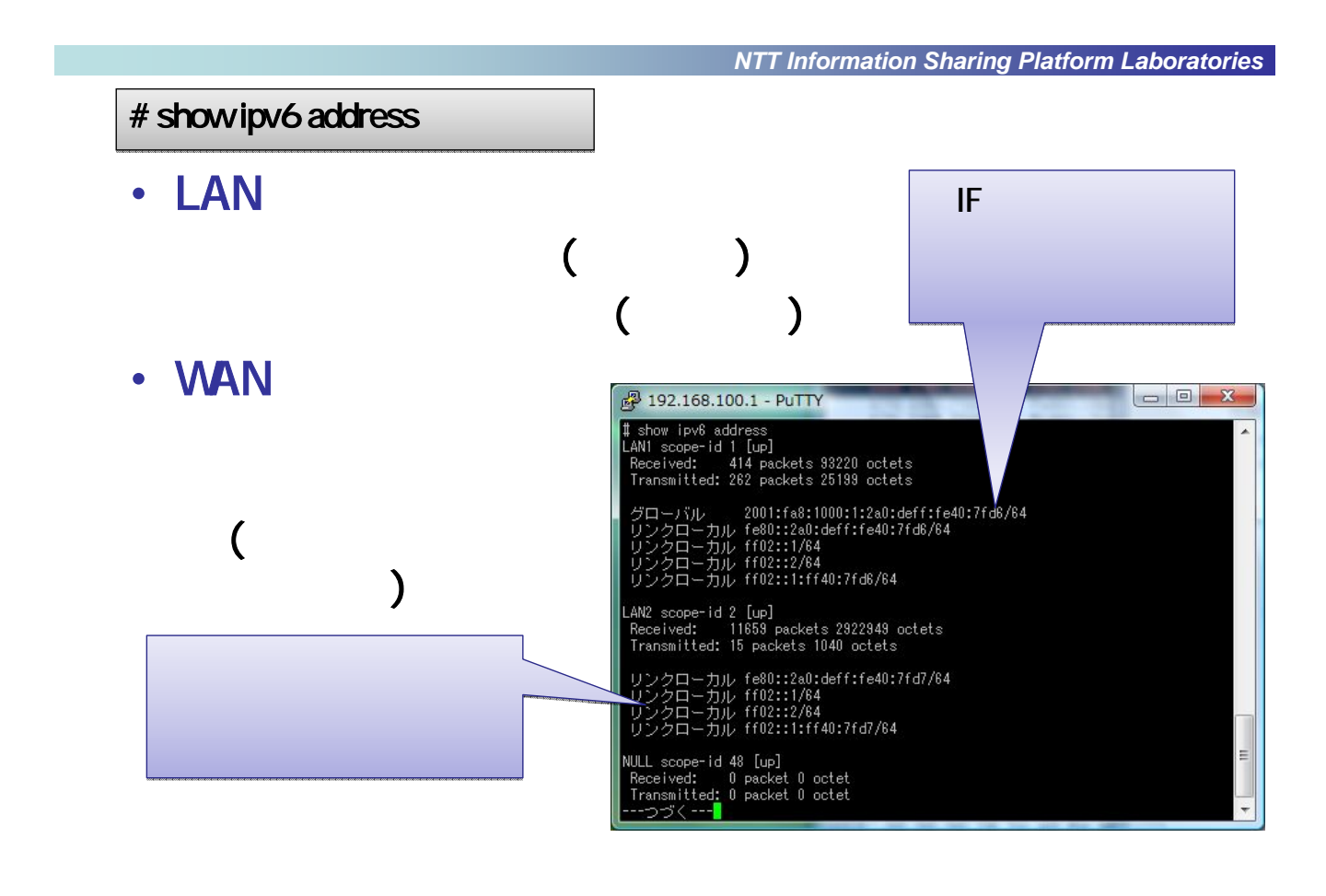

*NTT Information Sharing Platform Laboratories*

#### • IPv6

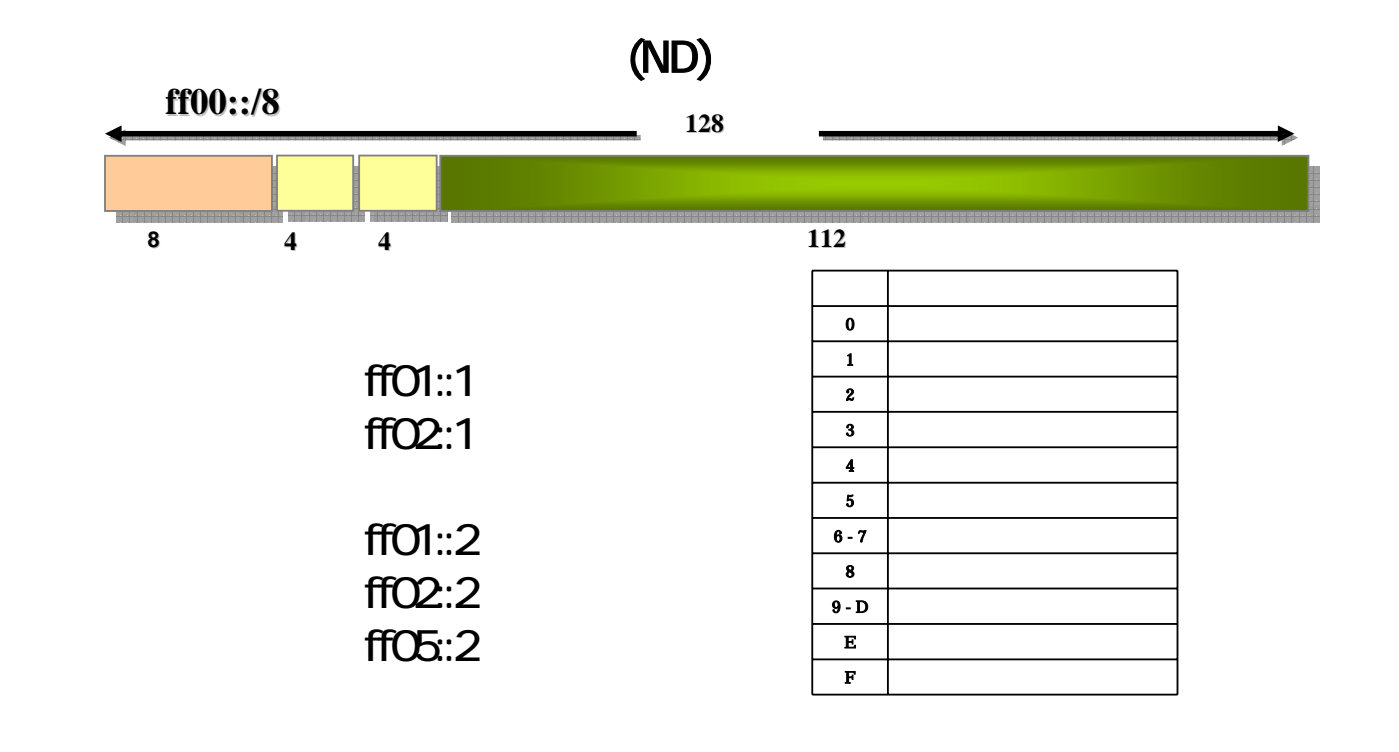

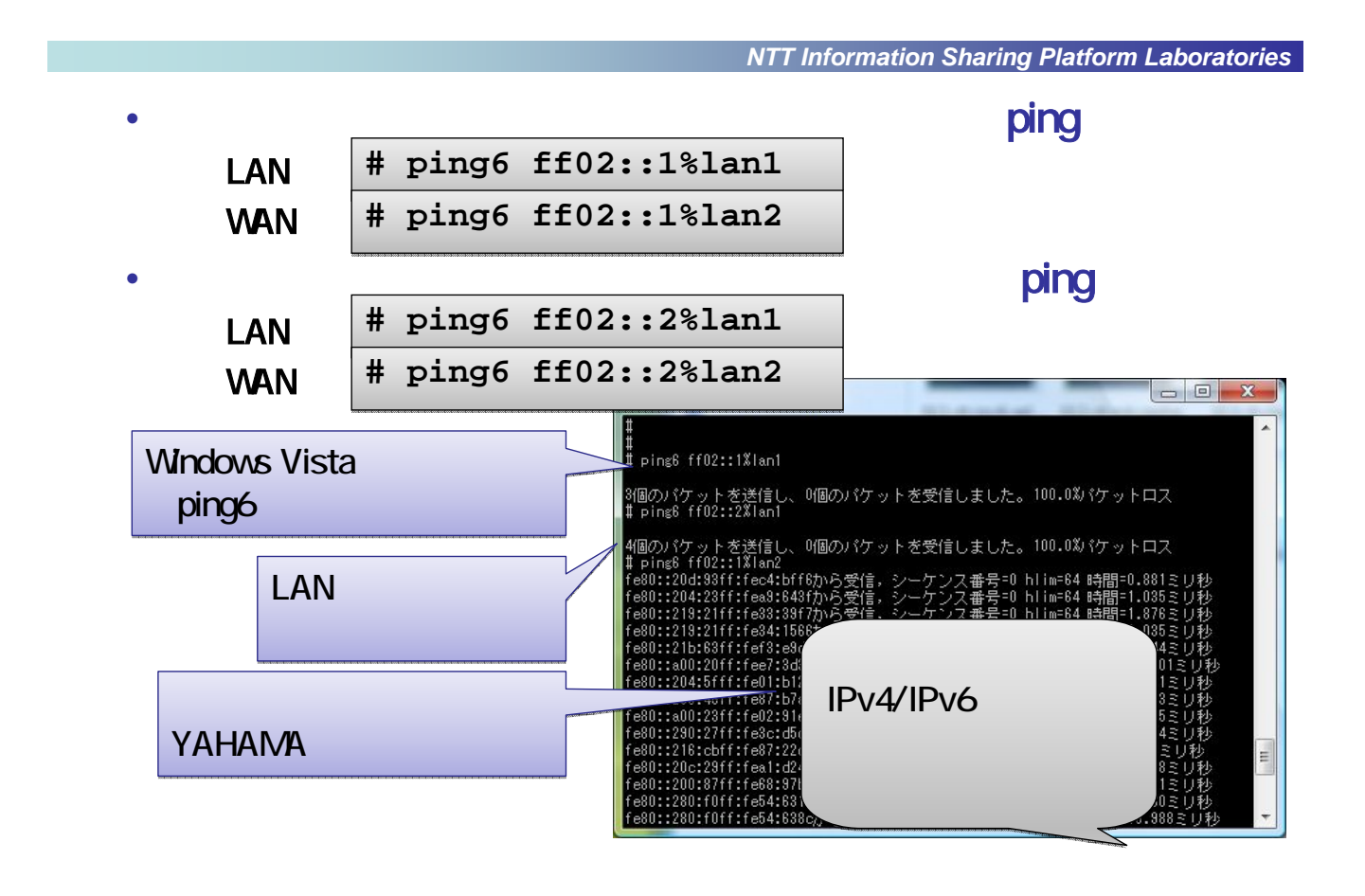

## ND

• ルータのほとんどのようになっています。<br>• ルータの近縁探索のキャッシュを表示しています。

*NTT Information Sharing Platform Laboratories*

#### IPv4 ARP

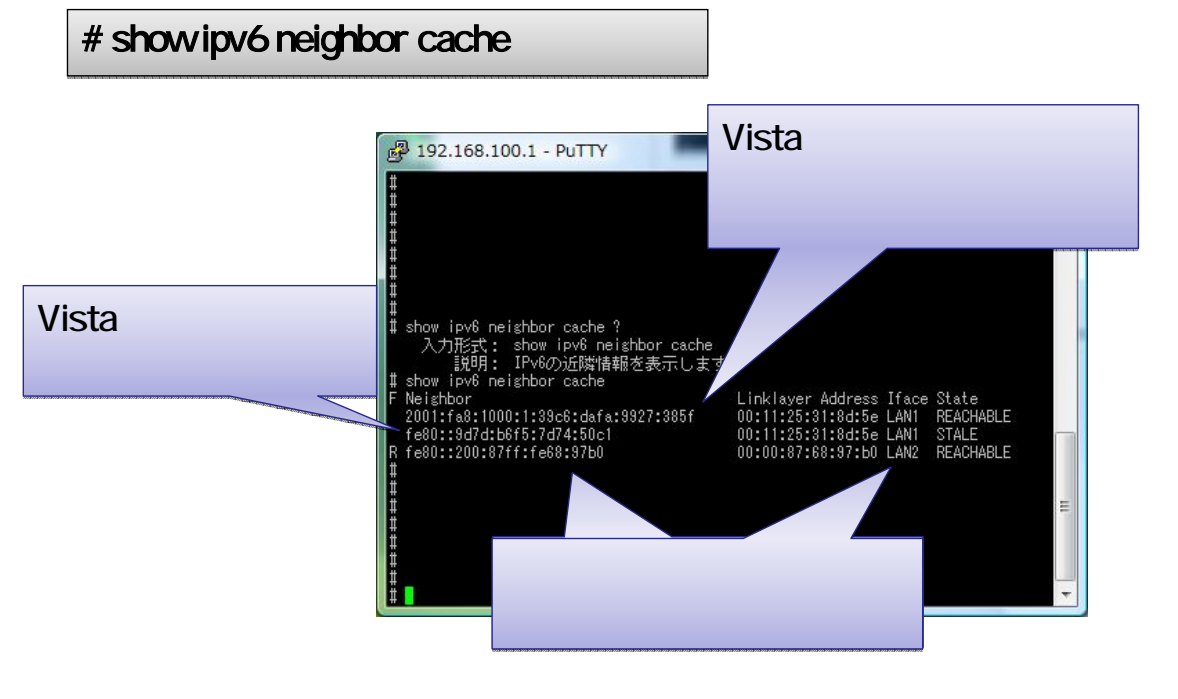

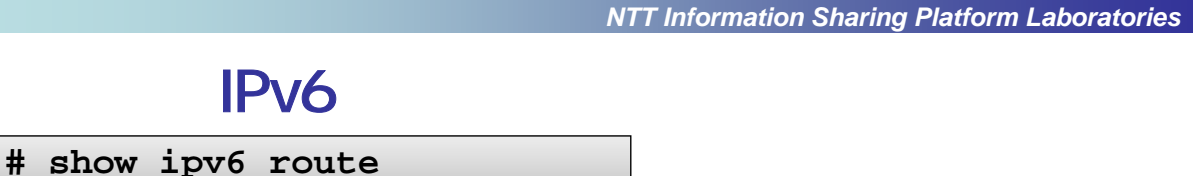

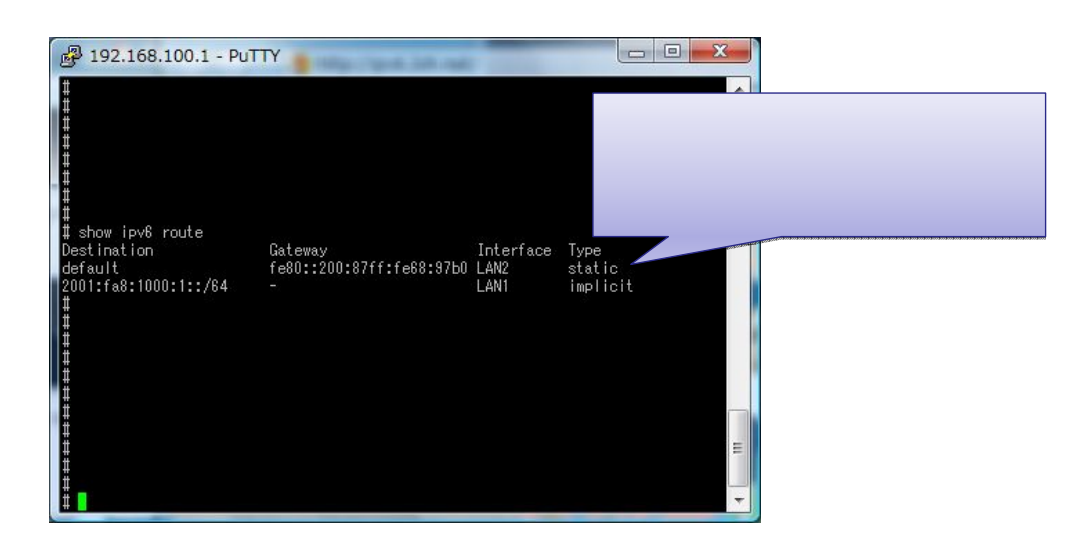

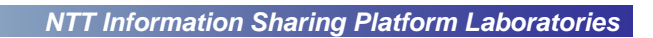

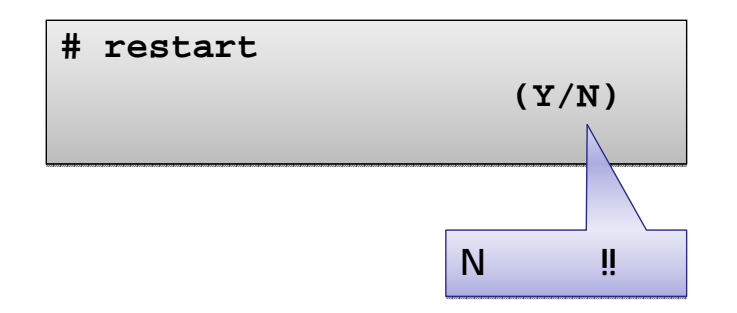

 $\bullet$ 

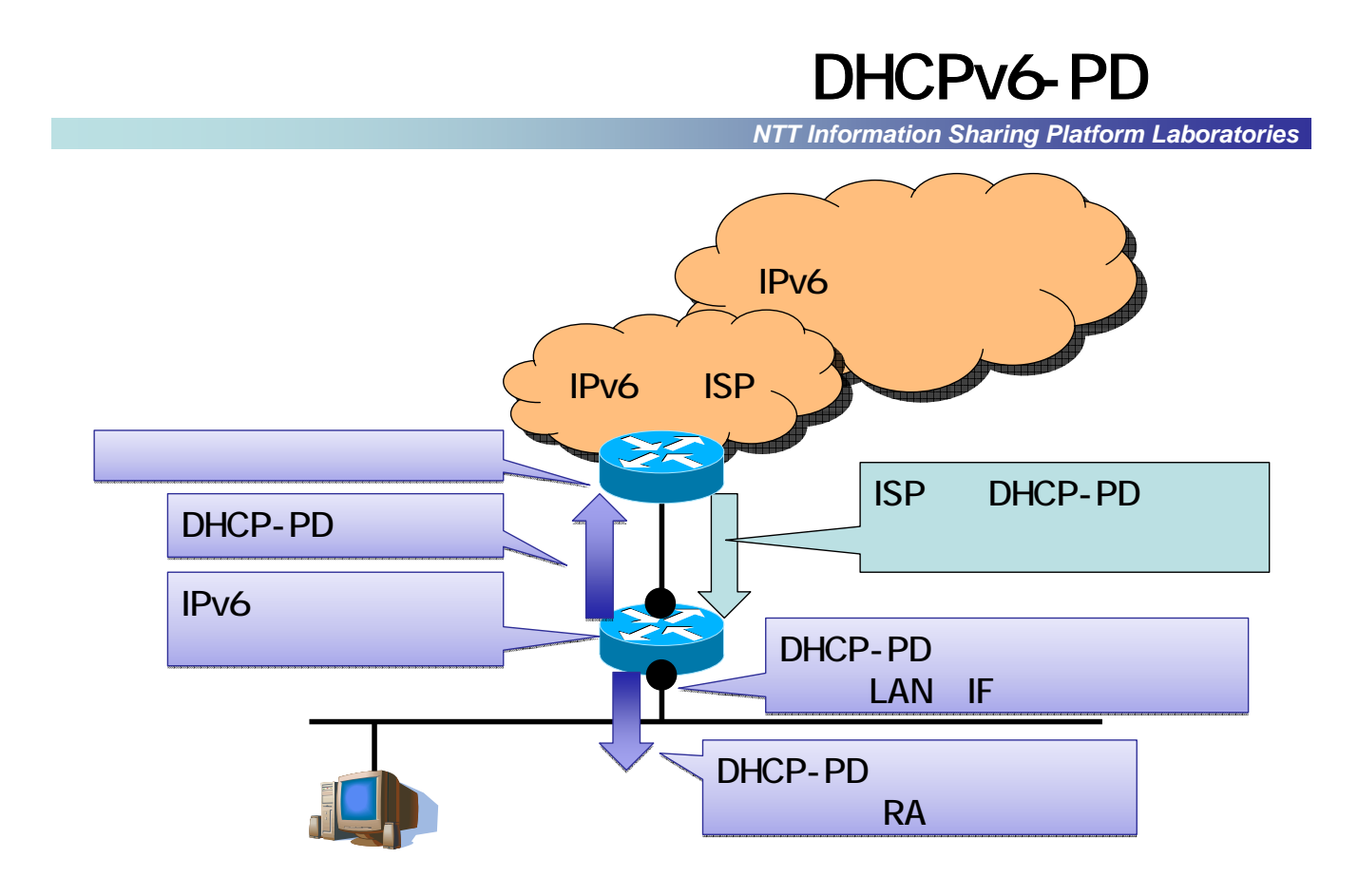

# DHCP-PD Prefix Delegation

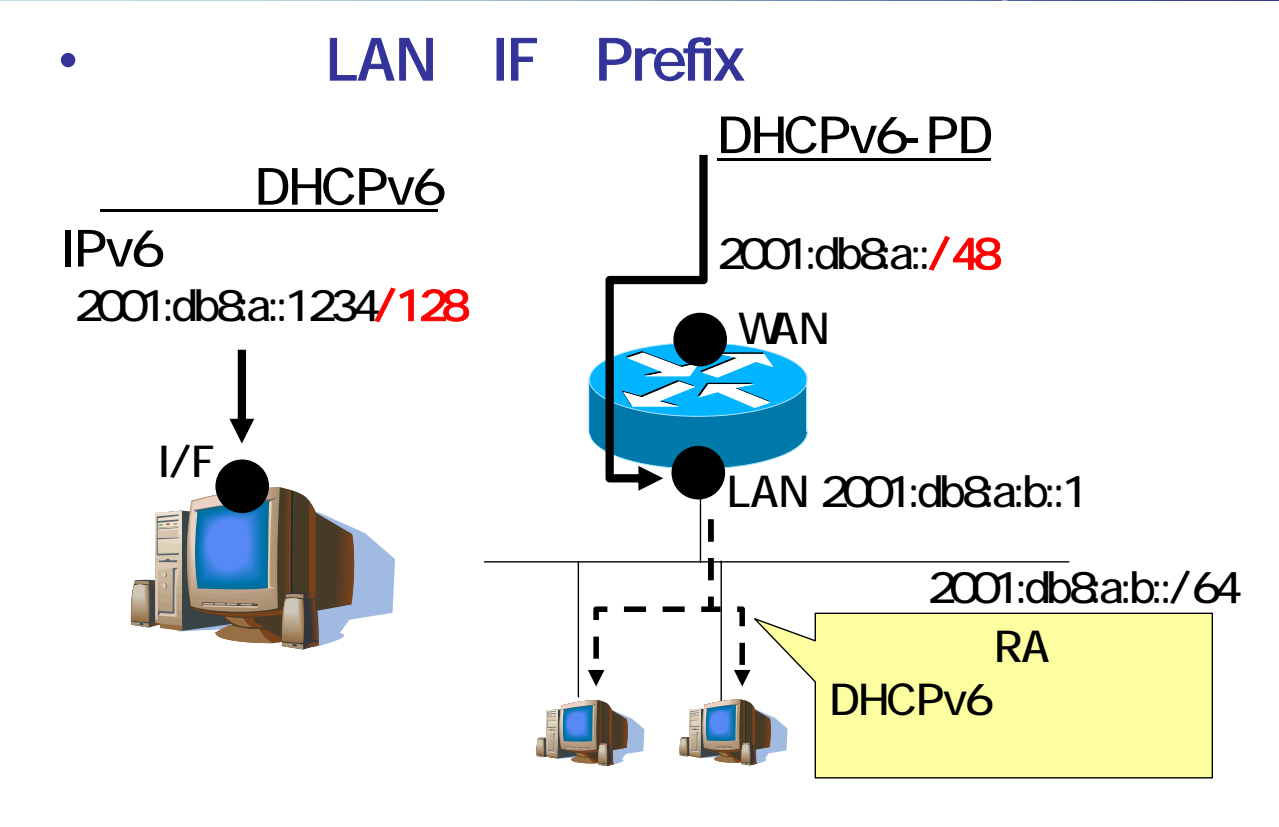

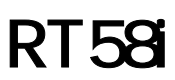

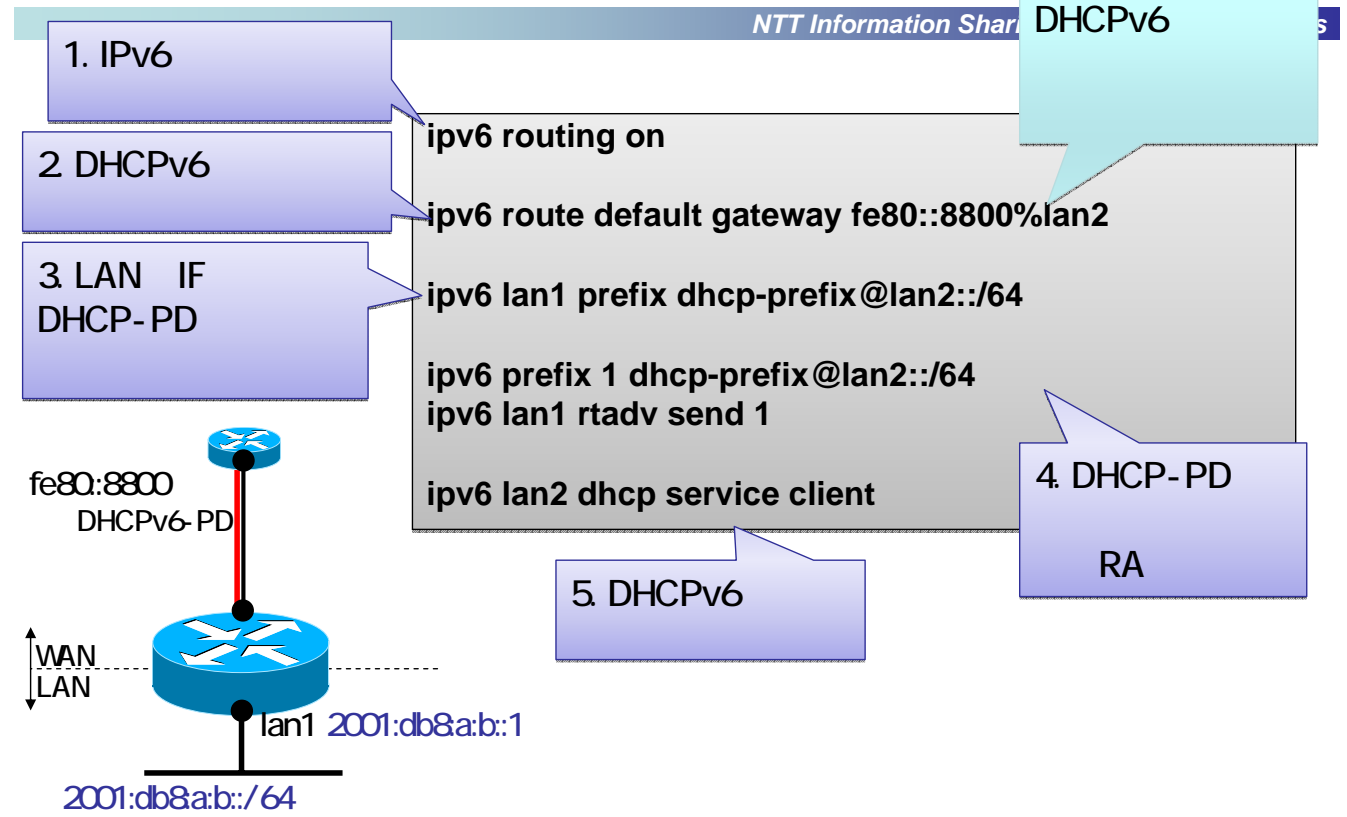

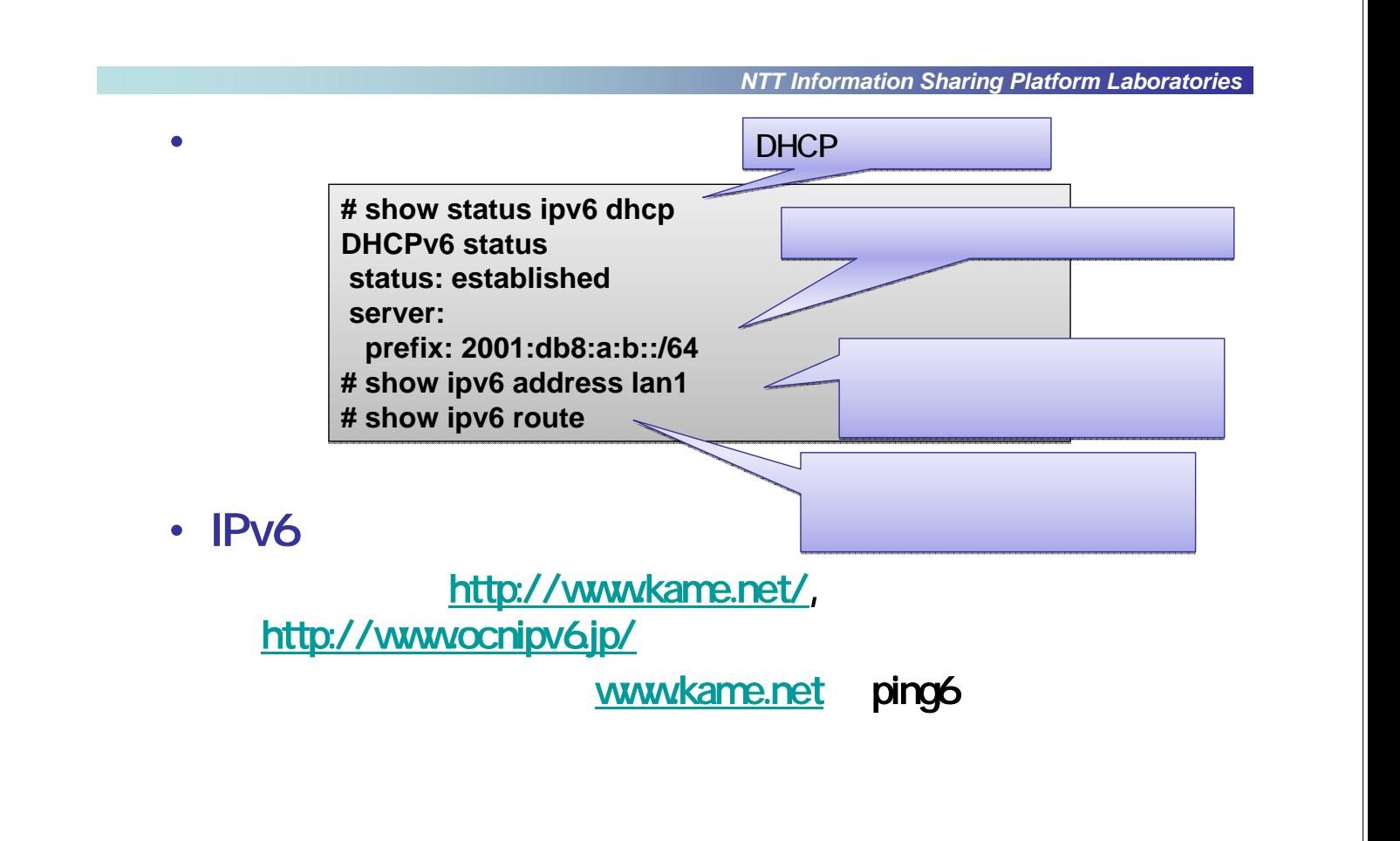

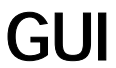

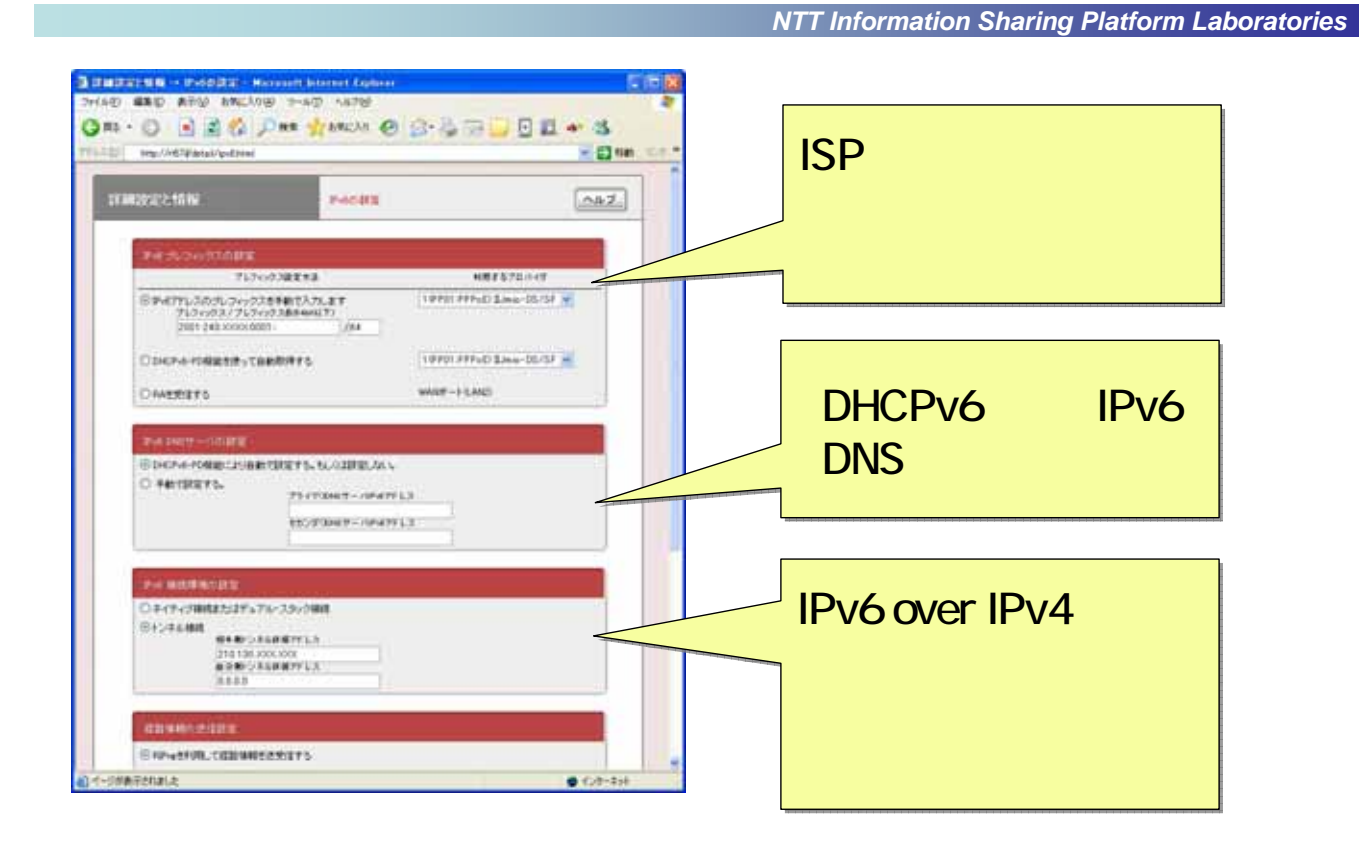

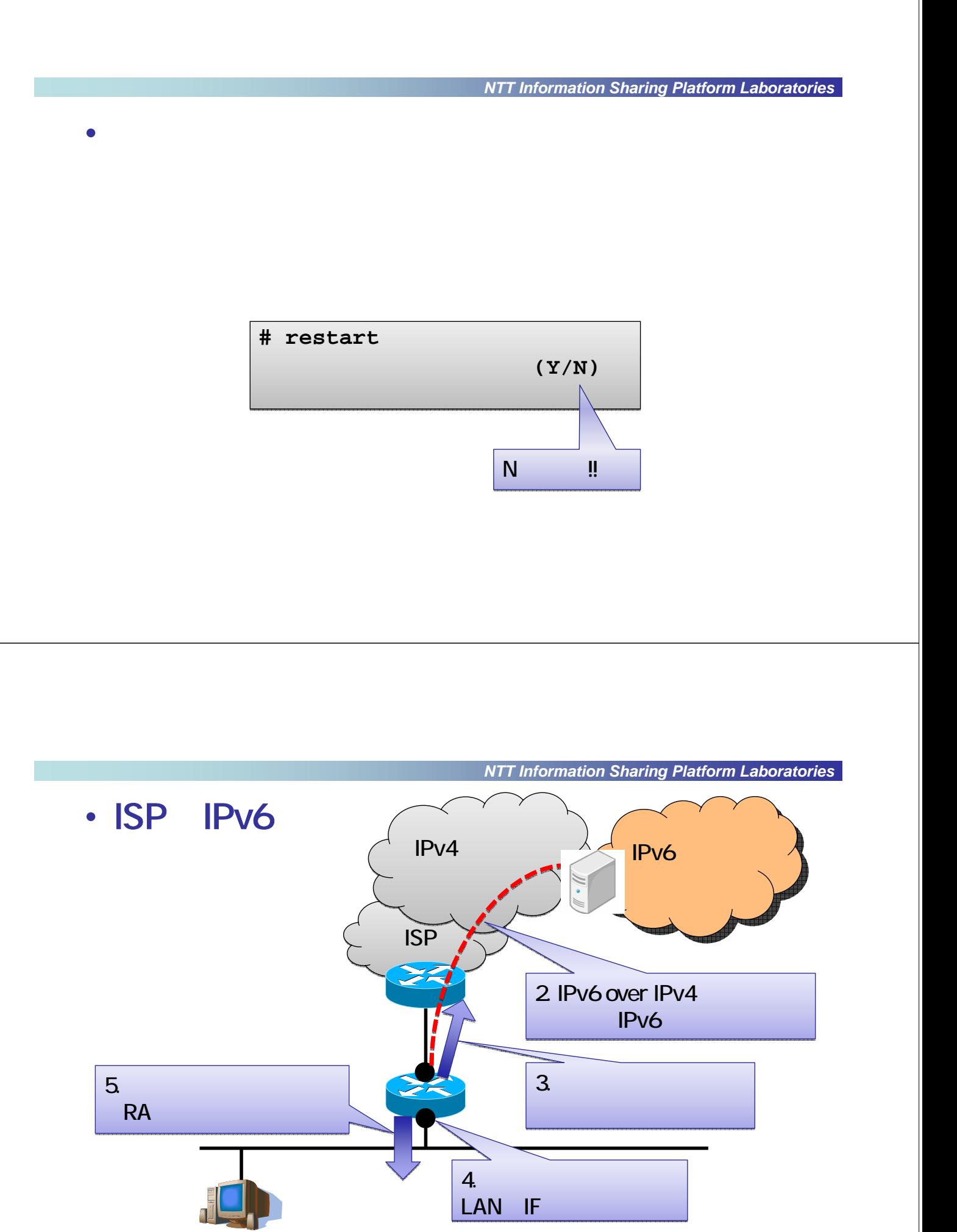

# DTCP

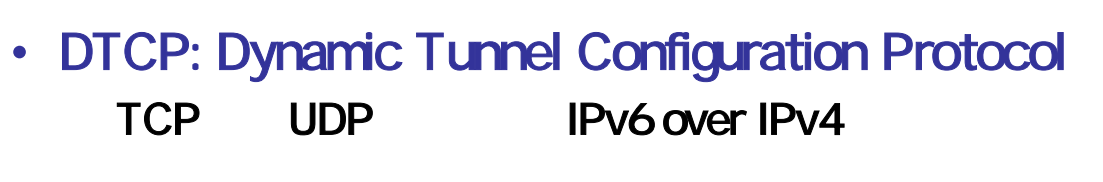

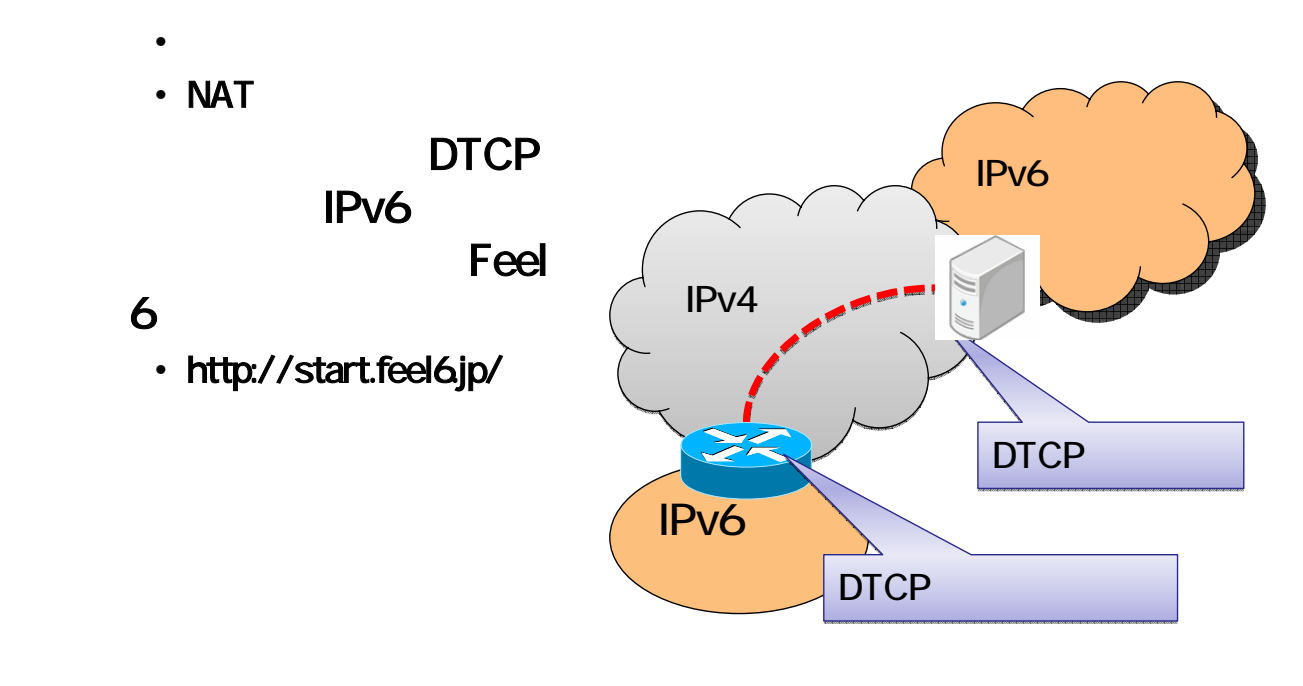

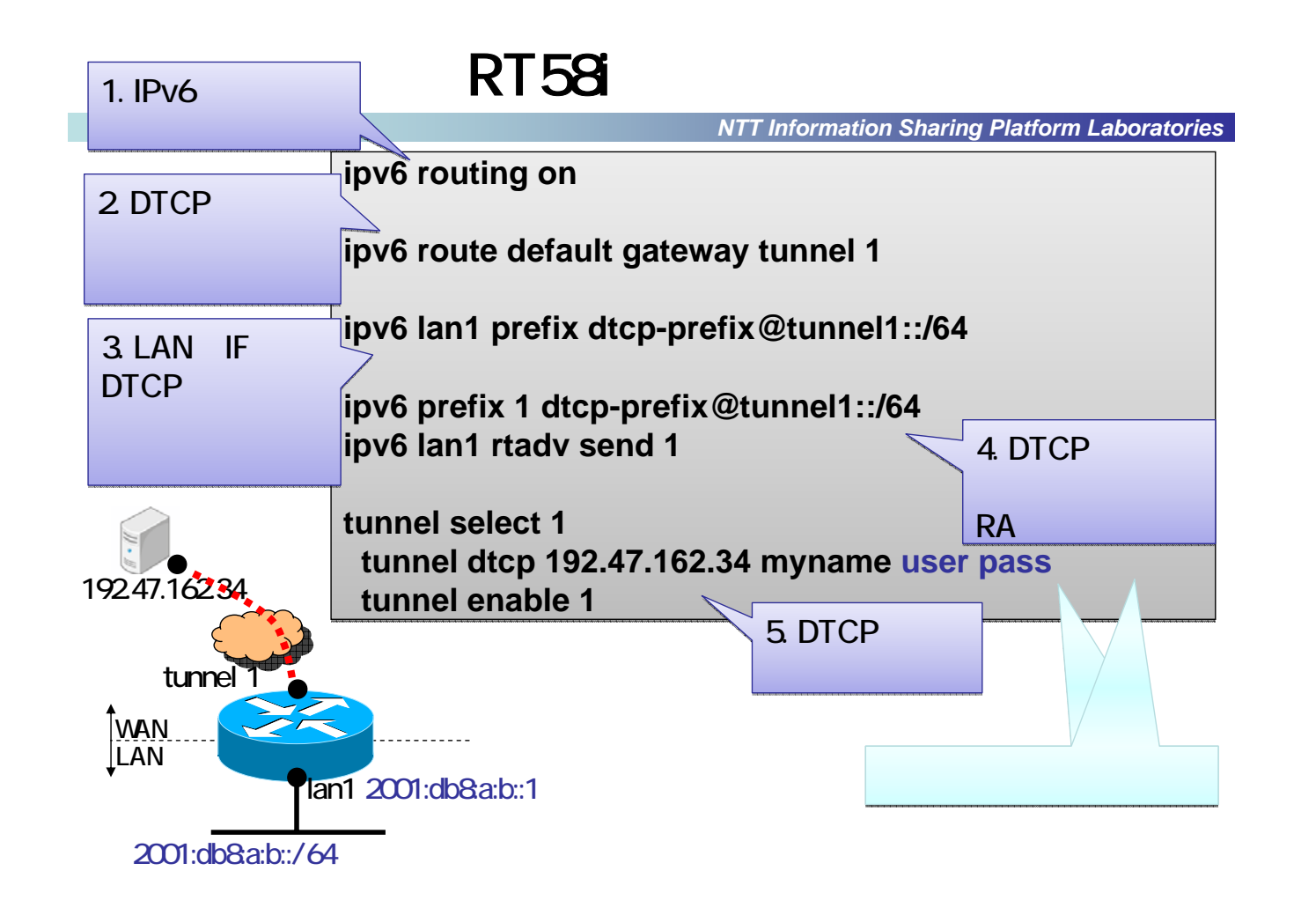

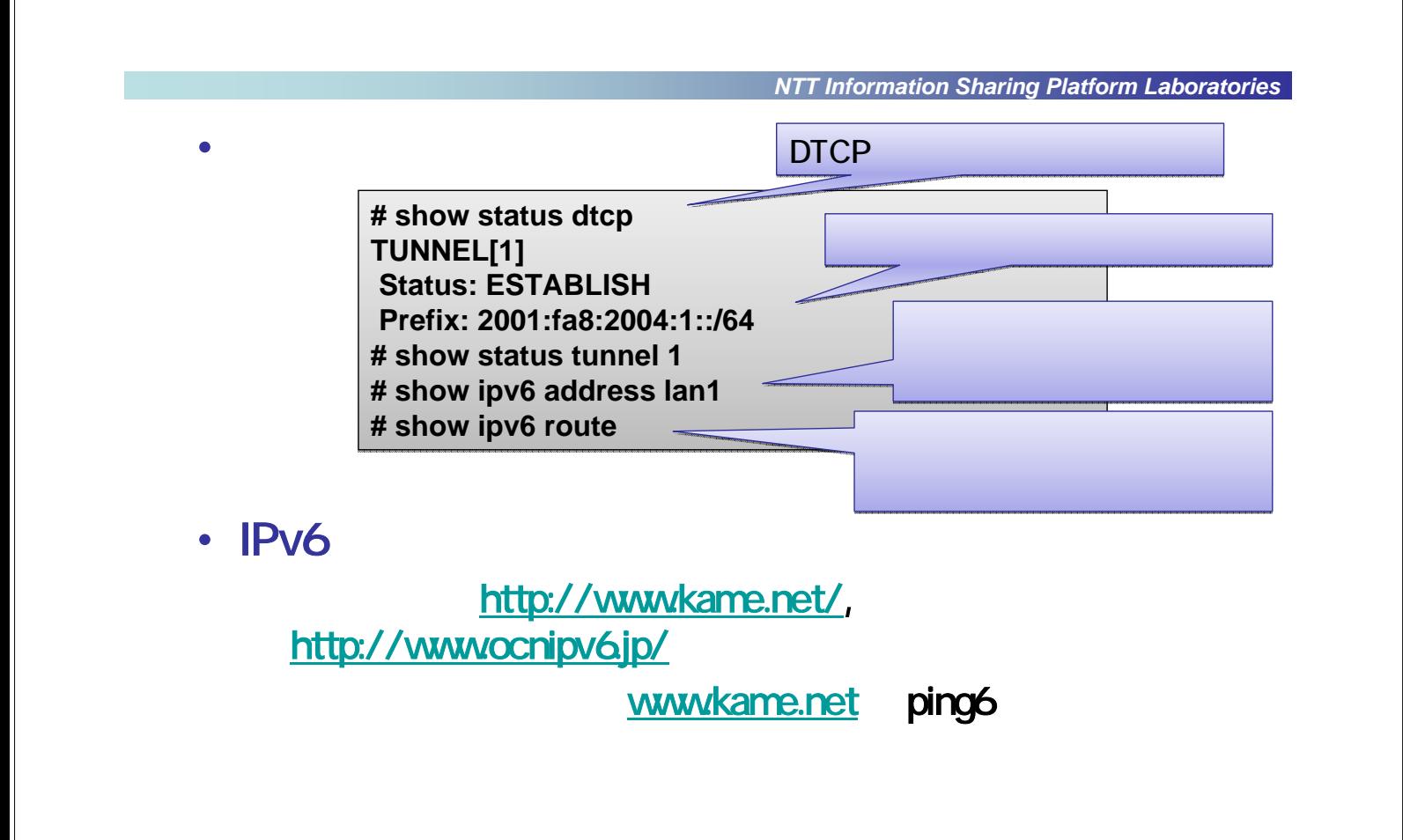

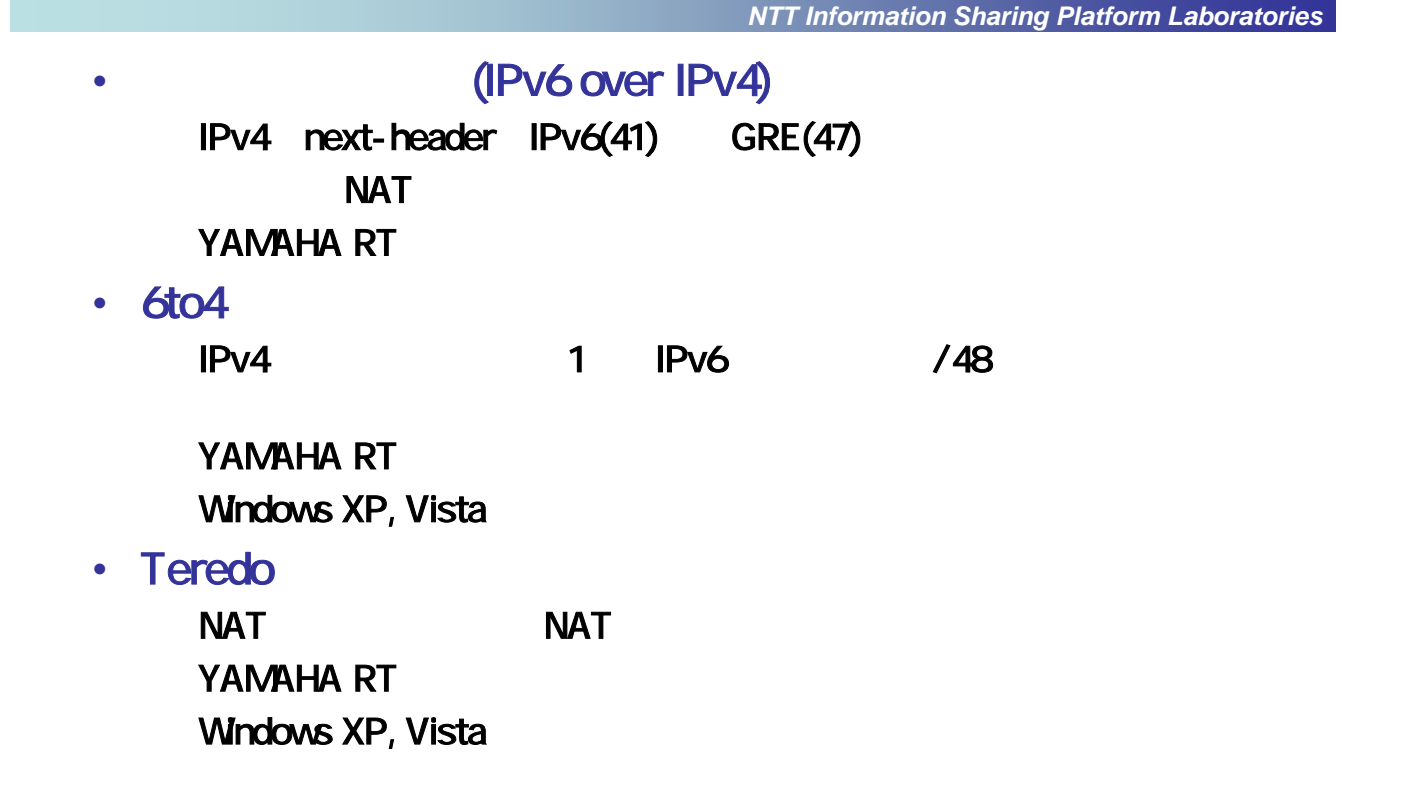

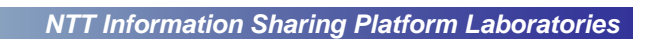

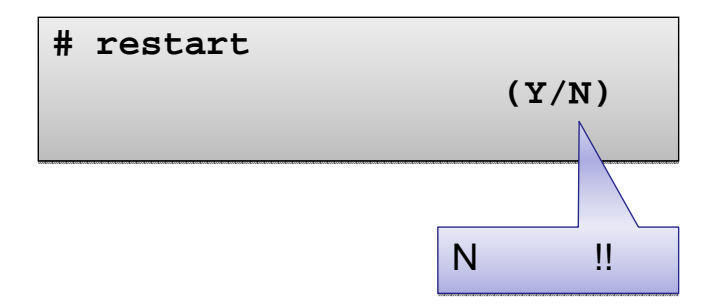

 $\bullet$ 

*NTT Information Sharing Platform Laboratories*

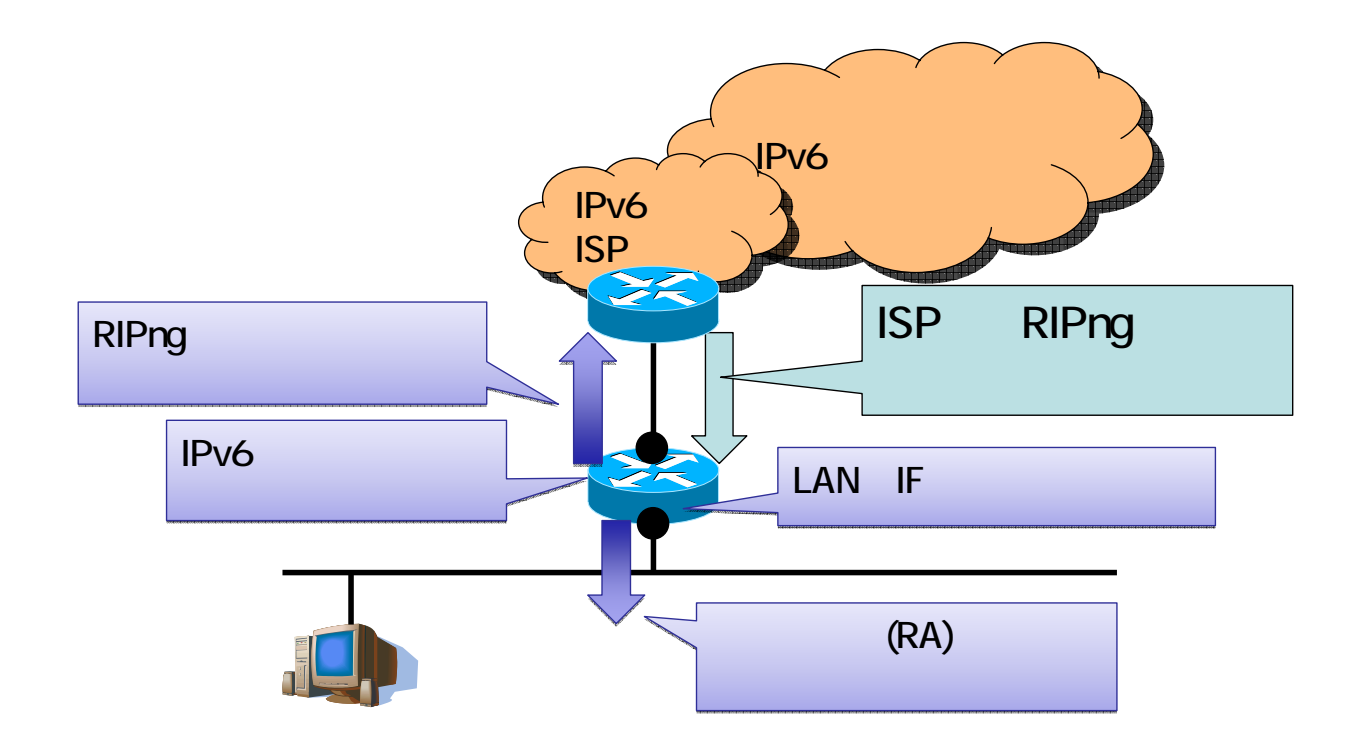

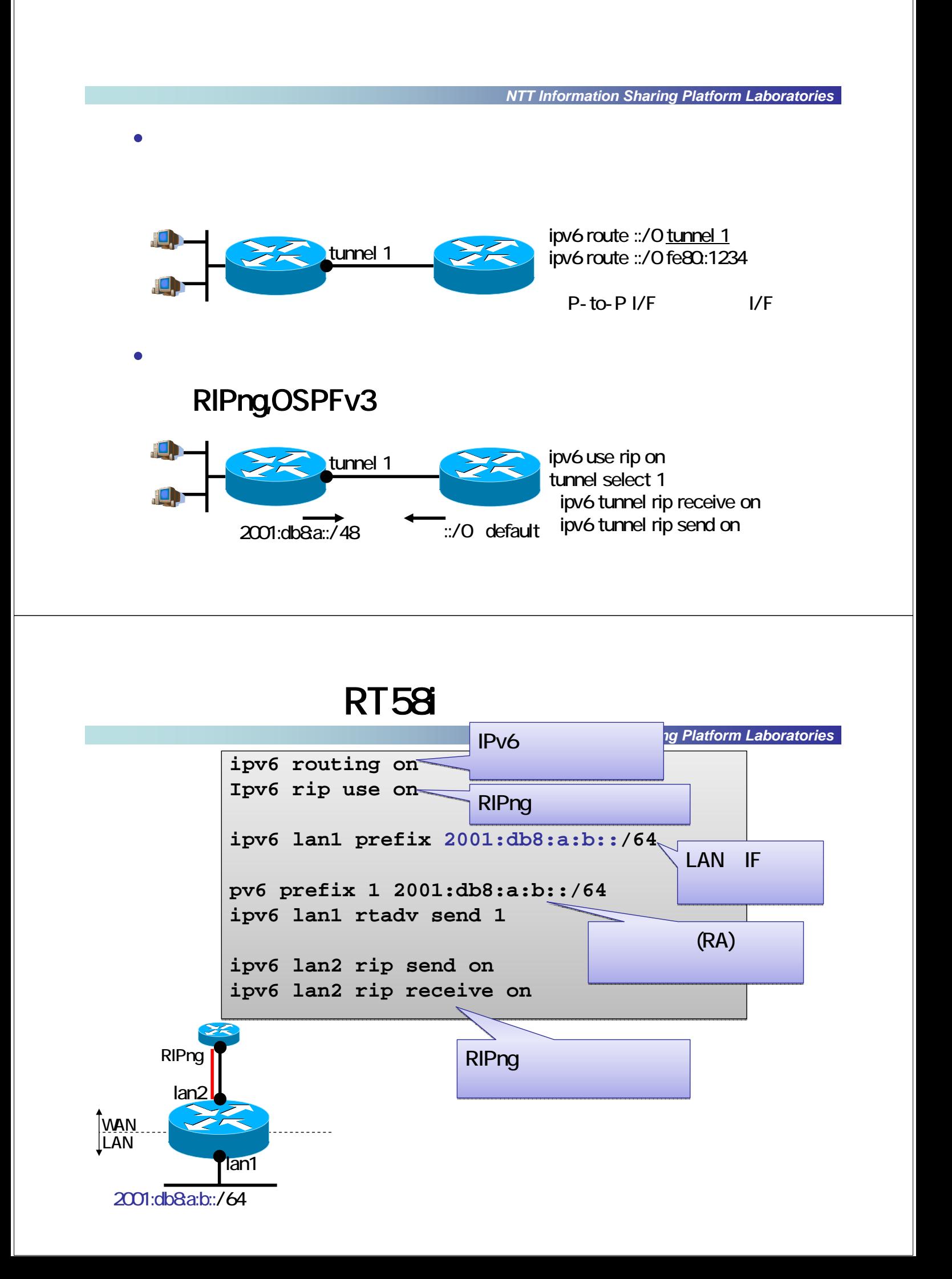

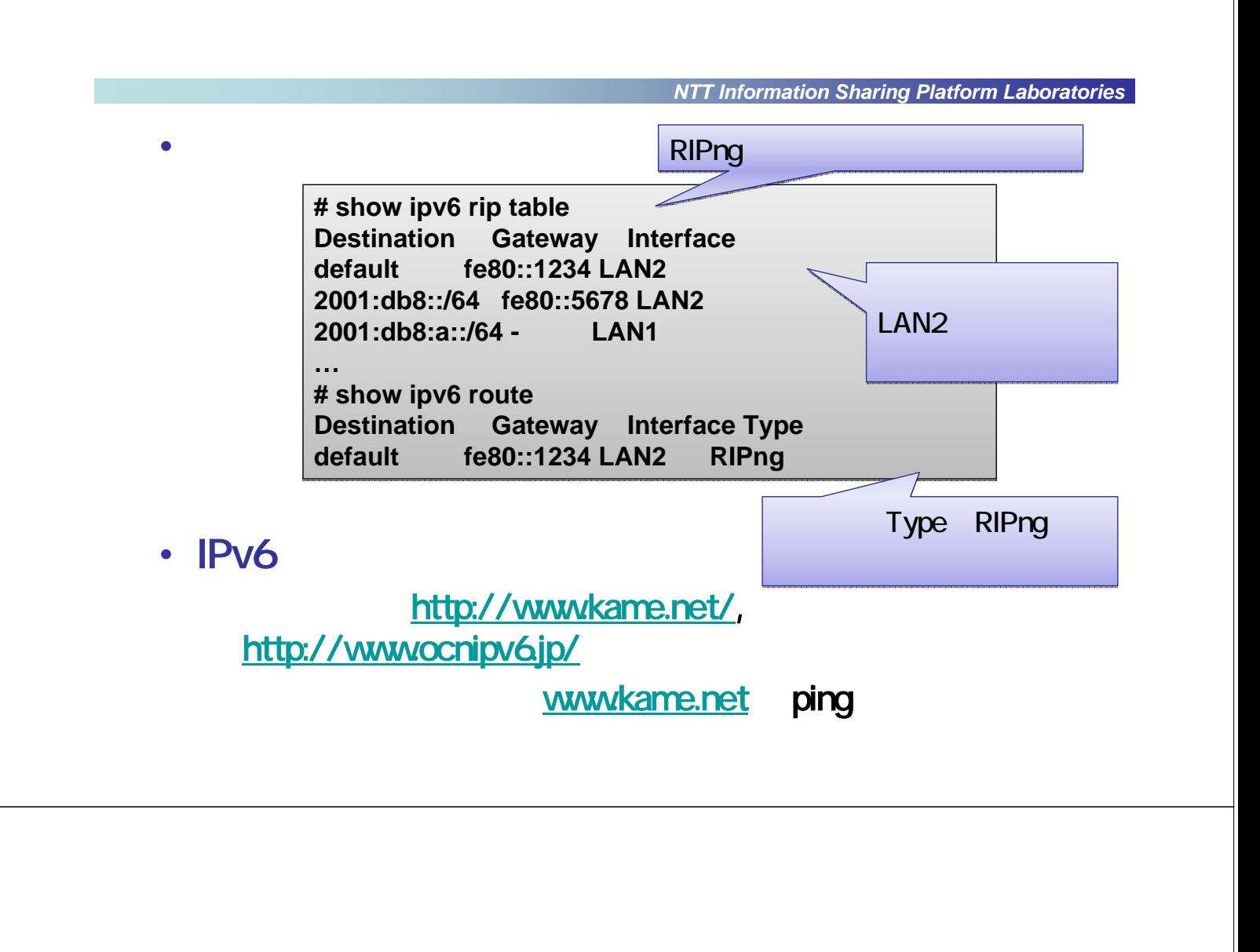

•  $IPv4$ 

NATにはセキュリティが実現される。

• A drop

*NTT Information Sharing Platform Laboratories*

• UPnP

 $\cdot$  IPv6

- SPI(Stateful Packet Inspection)
- ICMPv6
- UPnP IPv6

 $\bullet$  +  $\bullet$  +  $\bullet$ 

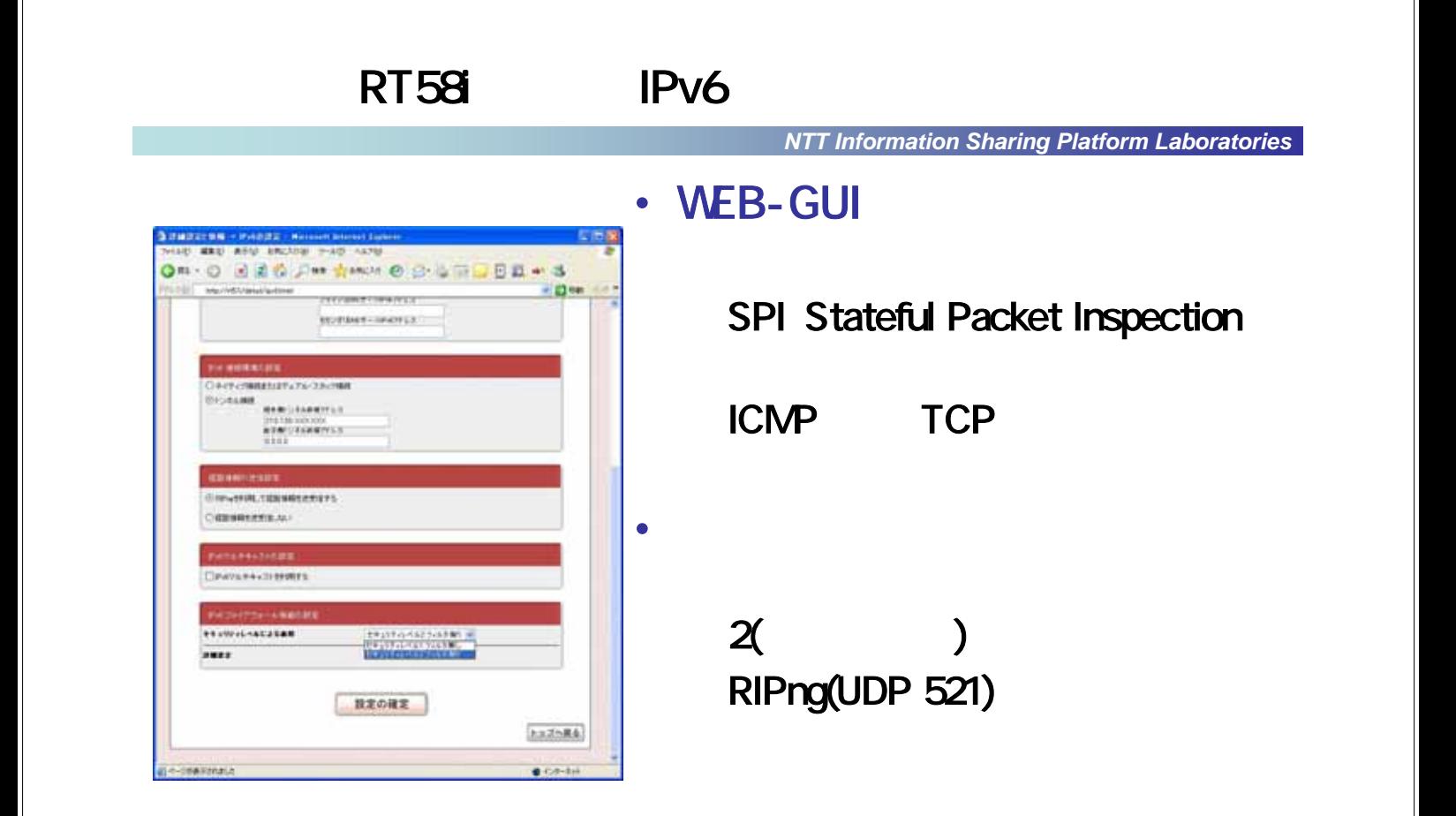

## Windows Vista

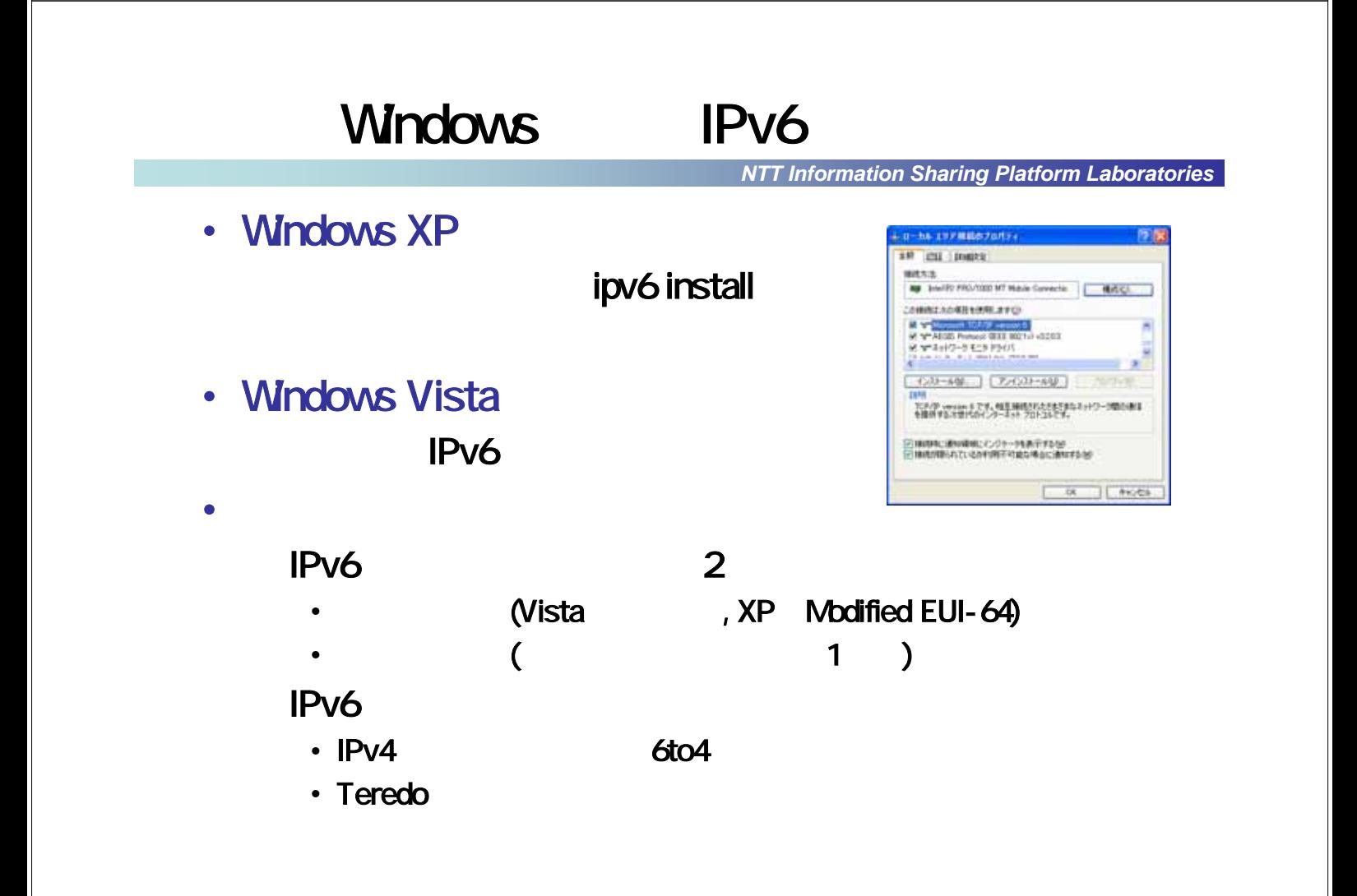

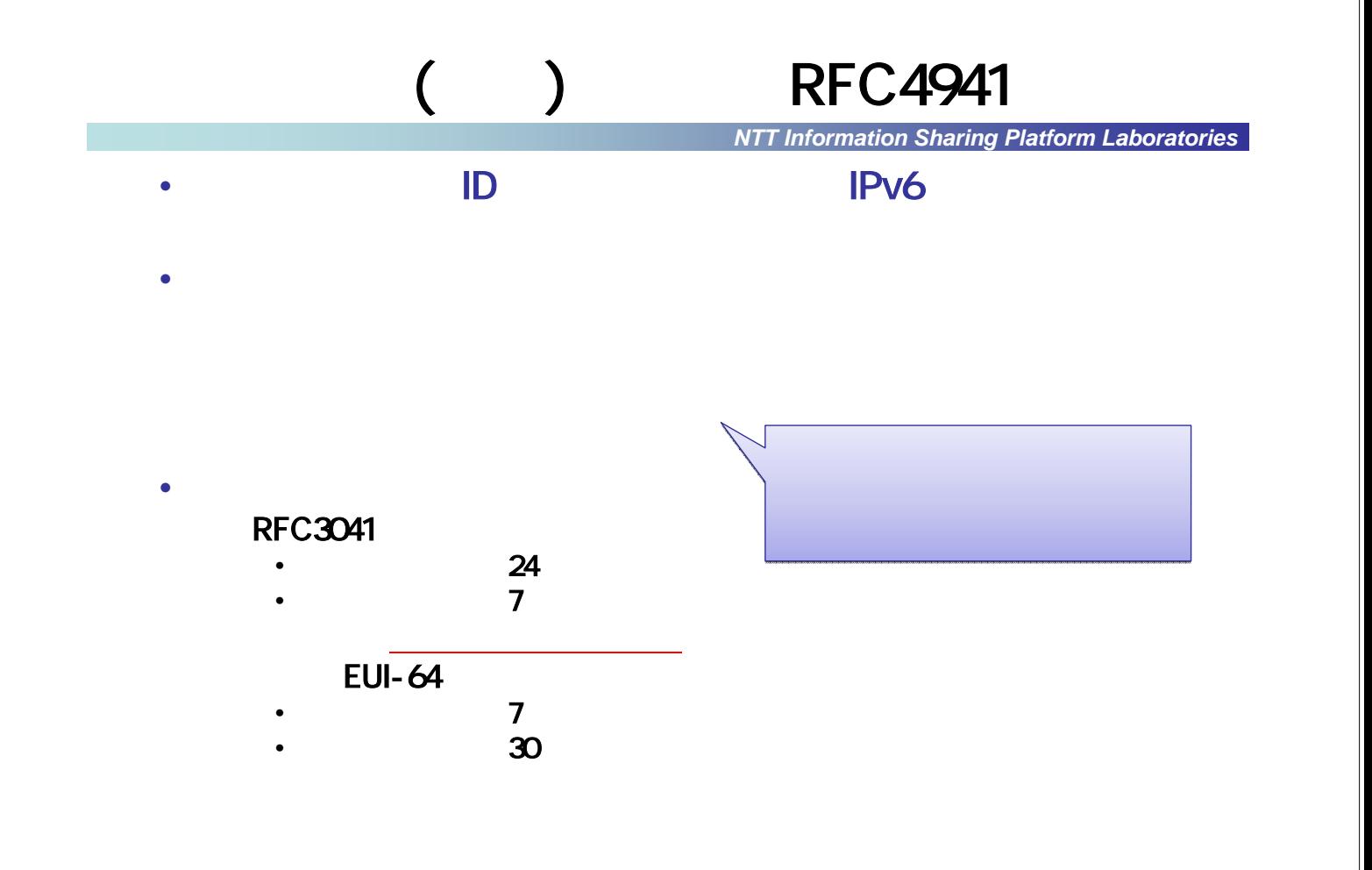

#### Windows

*NTT Information Sharing Platform Laboratories*

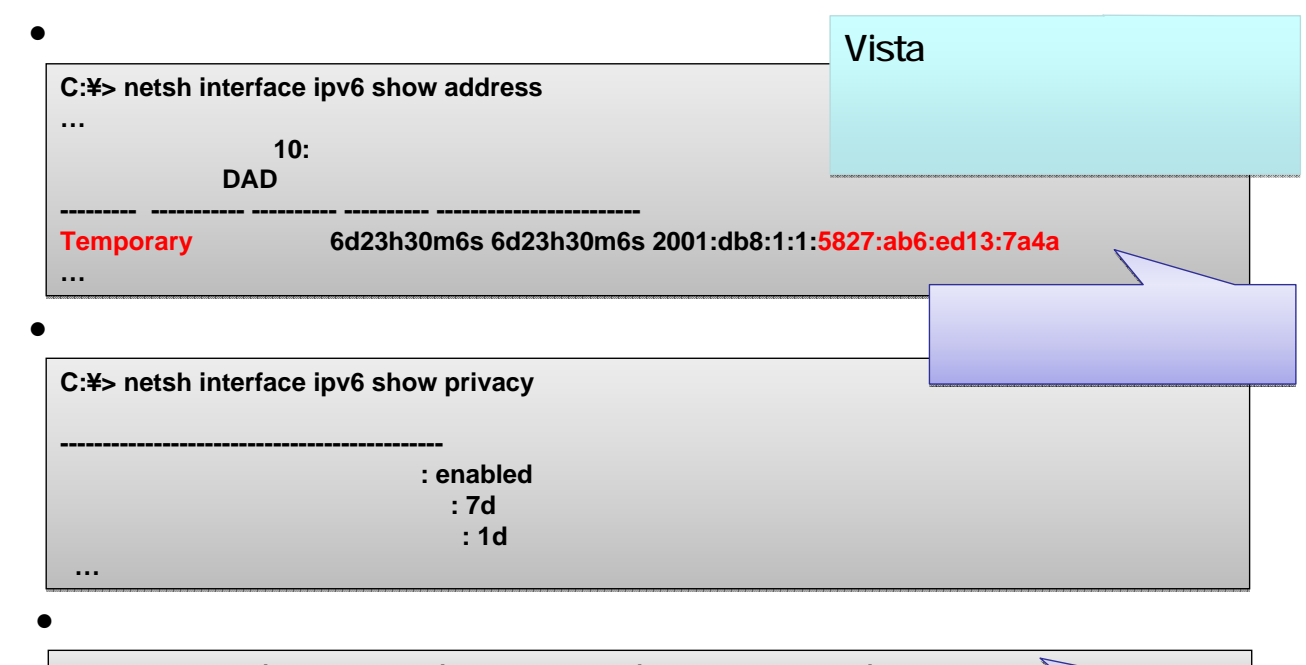

**C:¥> netsh interface ipv6 set privacy state=disable**

IF<sub>の</sub>

## Vista

#### *NTT Information Sharing Platform Laboratories*

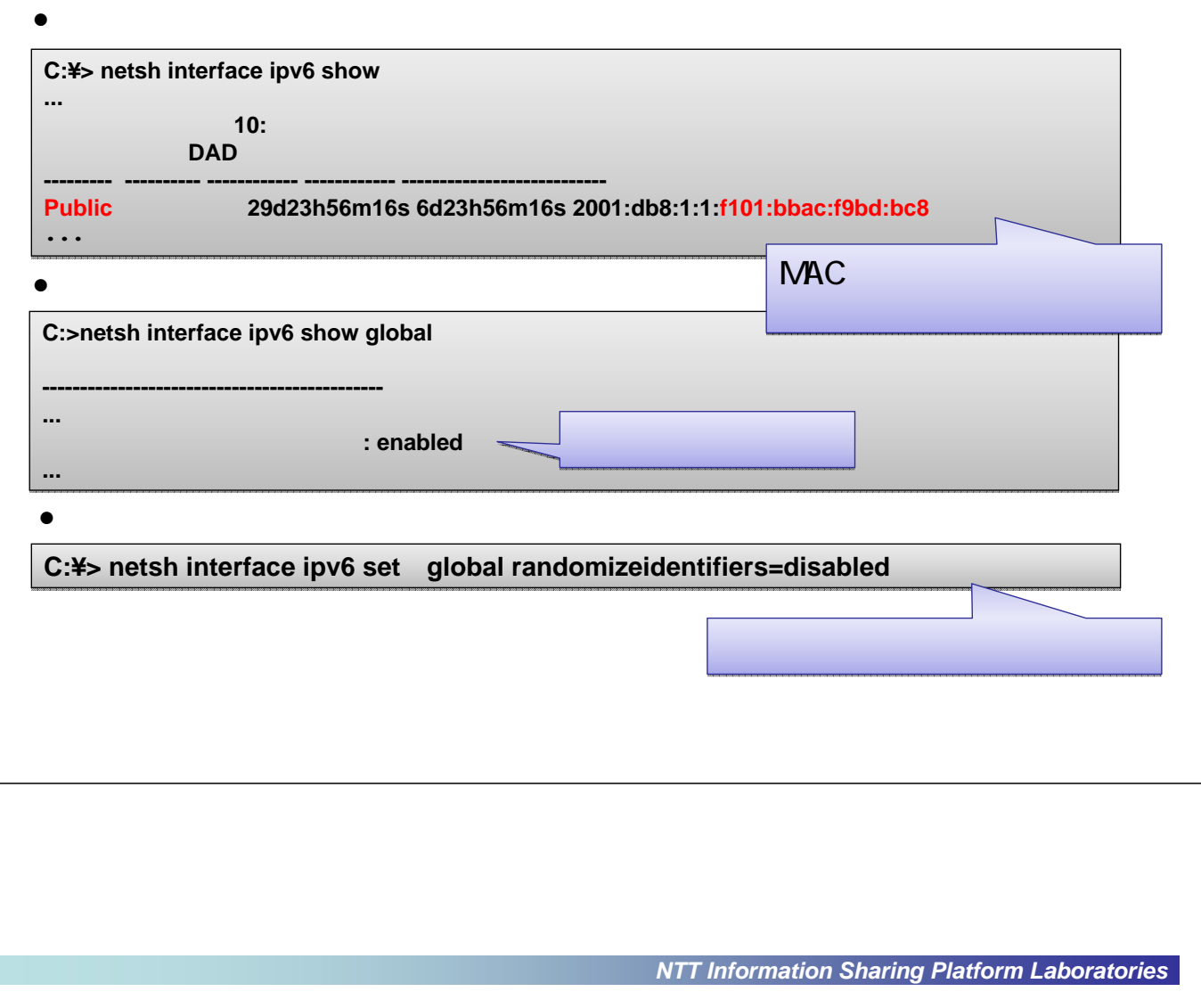

- IPv6 L3 L2 IPv4 ARP
- Windows

**C:¥> netsh interface ipv6 show neighbors C:¥> netsh interface ipv6 show neighbors** インターフェイス **6:** ローカル エリア接続 インターフェイス **6:** ローカル エリア接続

**------------------------------ ----------------- ----------- ------------------------------ ----------------- -----------**

**fe80::2a0:eeff:fe1c:4953 00-a0-ee-1c-49-53 Stale (router) 2001:db8:a::211:12ff:fe13:1415 00-11-12-13-14-15 Stale 2001:db8:a::211:12ff:fe13:1415 00-11-12-13-14-15 Stale fe80::2a0:eeff:fe1c:4953 00-a0-ee-1c-49-53 Stale (router)**

• Windows

**netsh interface ipv6 delete neighbors**

### Teredo

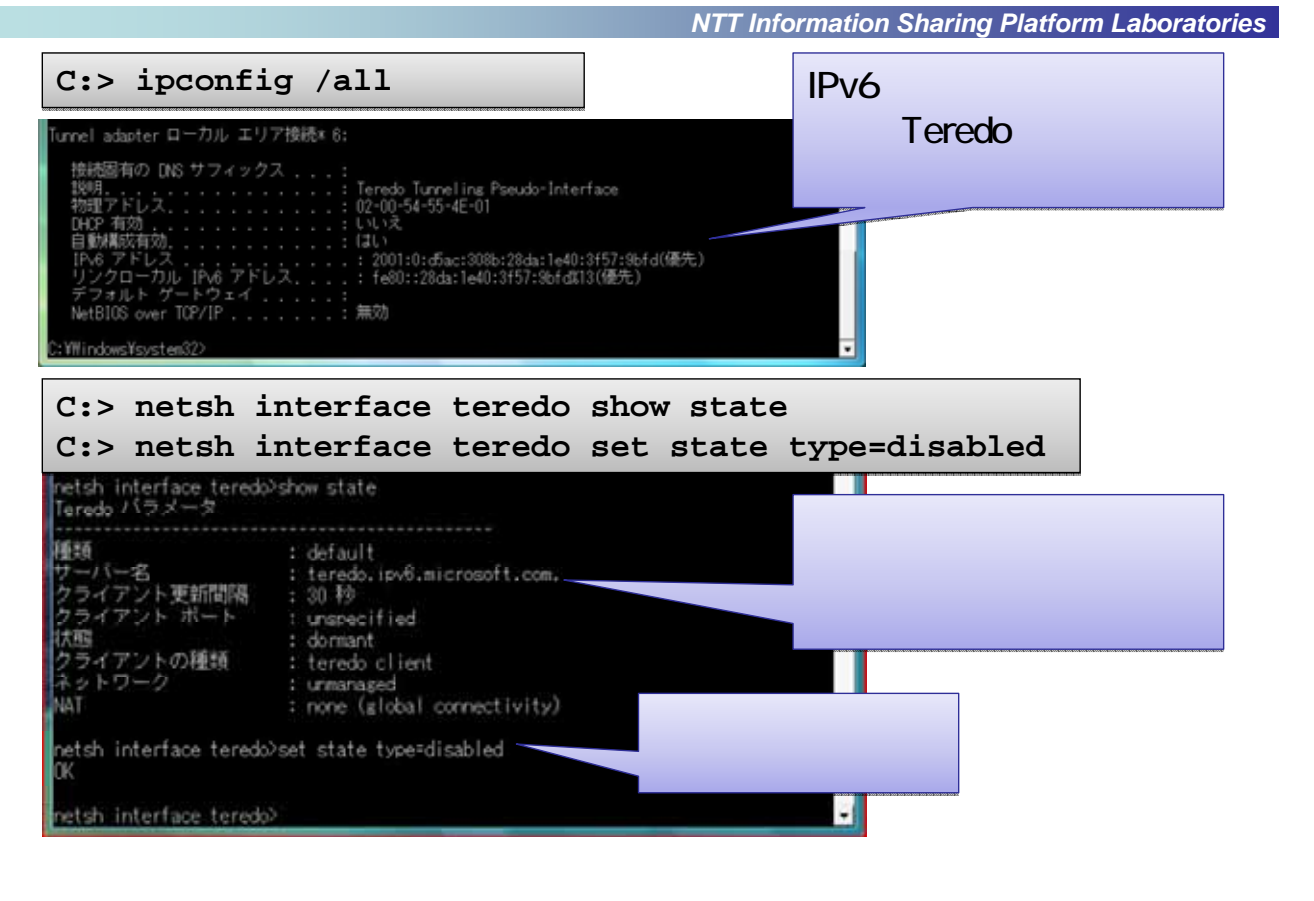

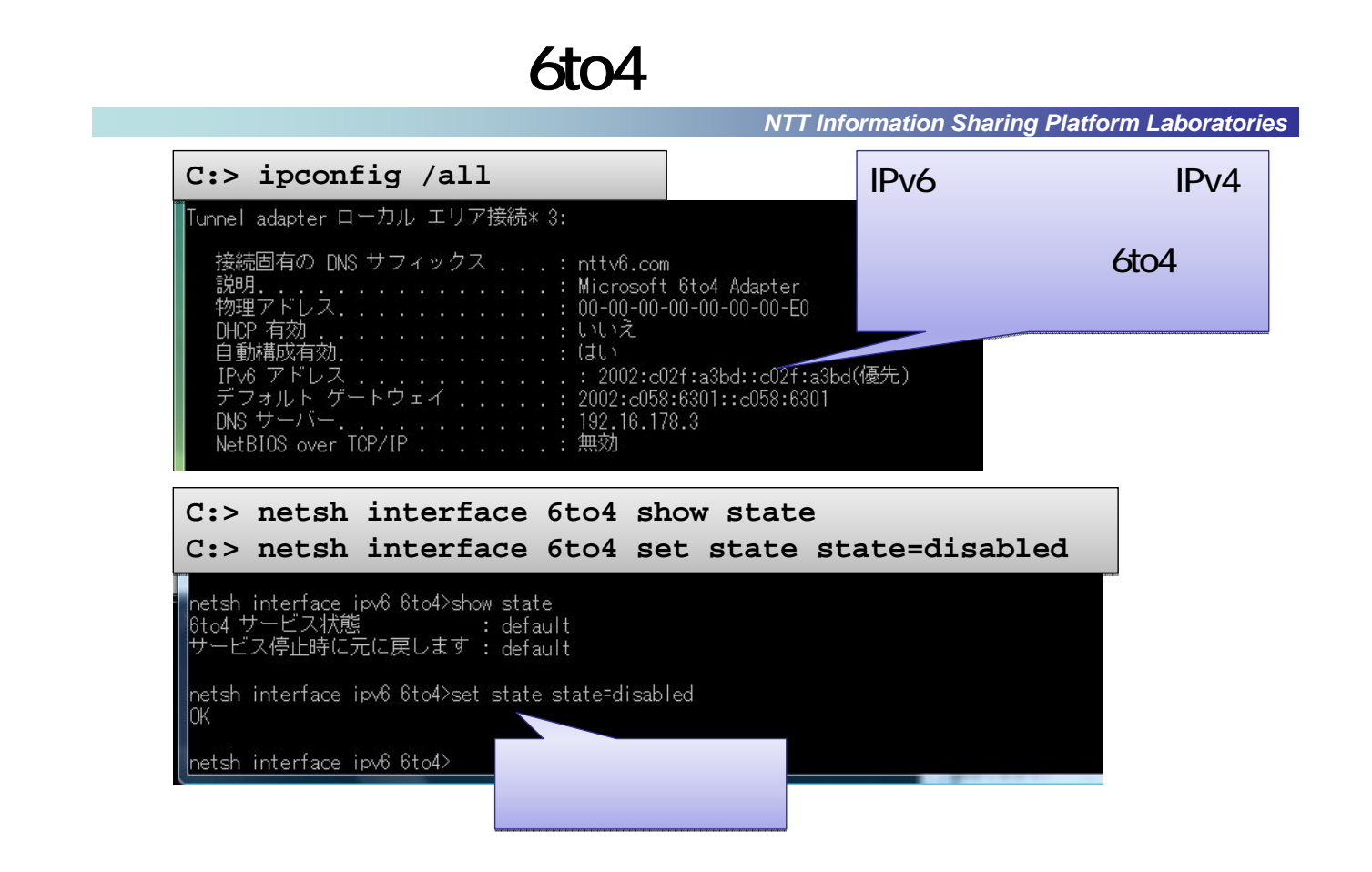

- IPv6 IF
- RFC3484 / Windows XP/Vista

#### • Windows

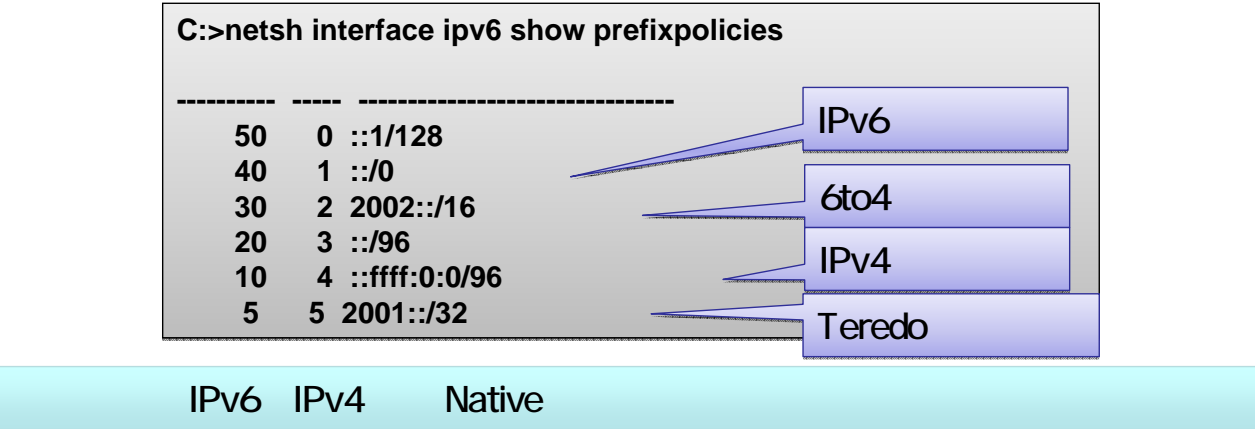

### Windows

*NTT Information Sharing Platform Laboratories*

• IPv6

#### TCP,UDP  $[\begin{array}{ccc} \text{max}\ 1 & \text{max}\ 1 & \text{sum}\ 1 & \text{sum}\$ VOLTAS STOR DHYS DOSTARD TEC MINISOR SHILL CLAN Windows ファイ 金股 刊外 詳細設定 名前(N): 例外を使用して、Windows ファイアウォール経由でプログラムがま<br>アウォール経由の適度をはそすするには、プログラムまたはボートの ポート番号(P) TCP UDP Windows ファイアウォールじは、現在 パブリック ネットワークの状況<br>ログラムのプロックを配信するとどのような作用 仕方ありますか? 70134  $*$  rorch 例外を有効にするには、チェックポックスをオンにしてくださいくり **CLUDPOD**  $= 10$ フログラムまたはボート ホートを用いてというとものままとないのようなことですか? □BITS ビア キャッシュ<br>□SCSI サービス スコープの変更(C)。 キャンセル Media Center Extender <u>est Ben</u> スコープの変更 t トンネリング プロトコル アドレス,ポート このボートまたはブログラムをどのコンピュータに対してブロック解除するか確定するには、下のオブション<br>をグリックしてください。 ement Instrumentation (WMD) カスタムの一覧を指定するには、エバマで区切られた IP アドレス、サフ<br>入力してください。 a Player Flayer<br>Player ネットワーク共有サービス<br>PlayMr ネットワークポ有サービス<br>アメリカー - Imam<br>マン・・・・ - Imam ● 任章のエンピュータ(インターネット上のエンピュータを含むXA) □ ユーザーのネットワーク (サブネット) のみ(M) フログラムの出版(R) ポートの追加(O) | フロバティ(D) ●カスタムの一覧(C) (Windows ファイアウォールによるあしいプログラムのプロック時に通知) OK | 4y2 W. 192.168.114.201.192.168.114.201/255.255.255.0.<br>3NH HH 0211 (2021.460.5260.c0b1.64x6 5 OK | \*v>tzh

Windows "

#### *NTT Information Sharing Platform Laboratories*

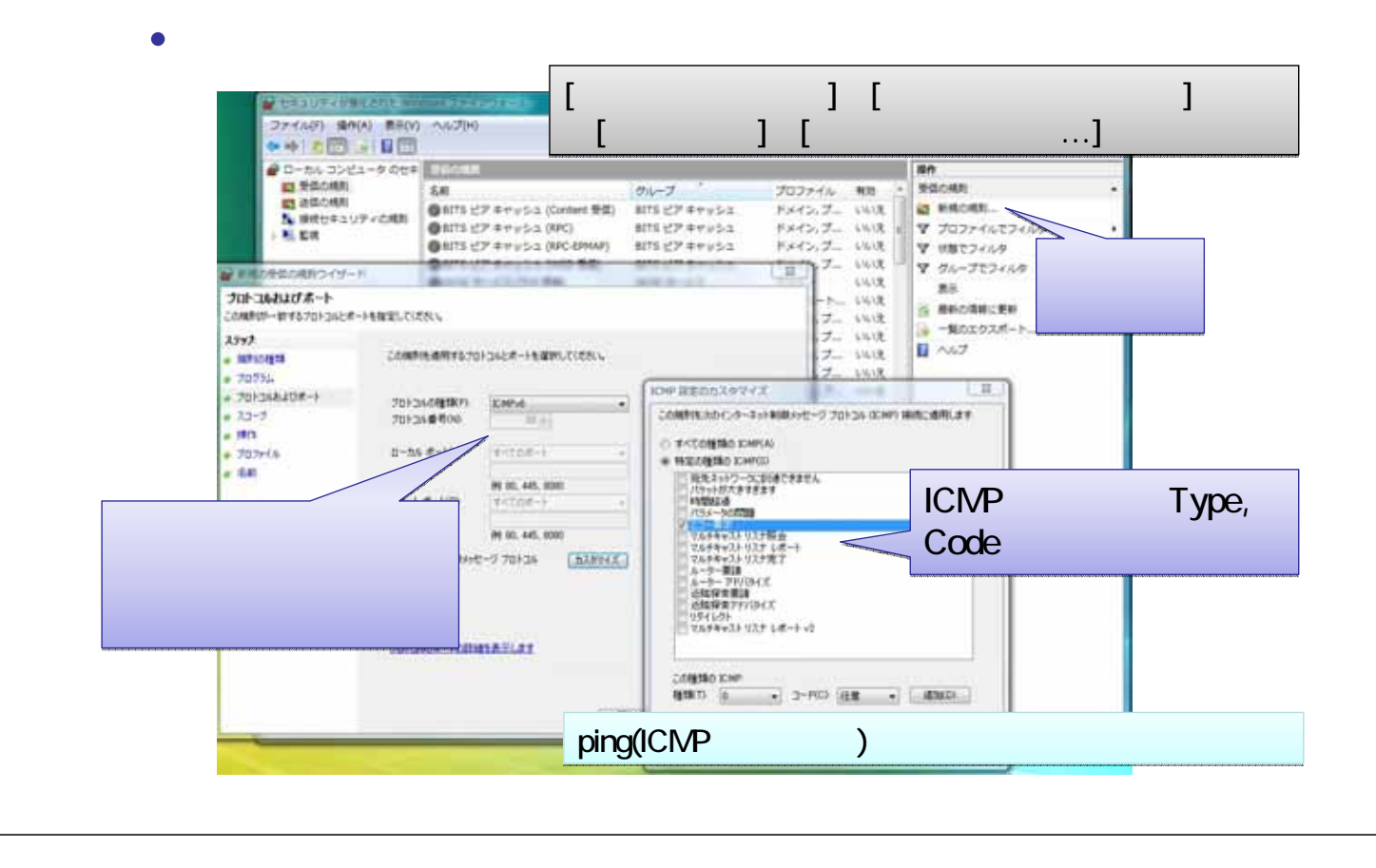

 $\mathbf u$ 

*NTT Information Sharing Platform Laboratories*

IPv6

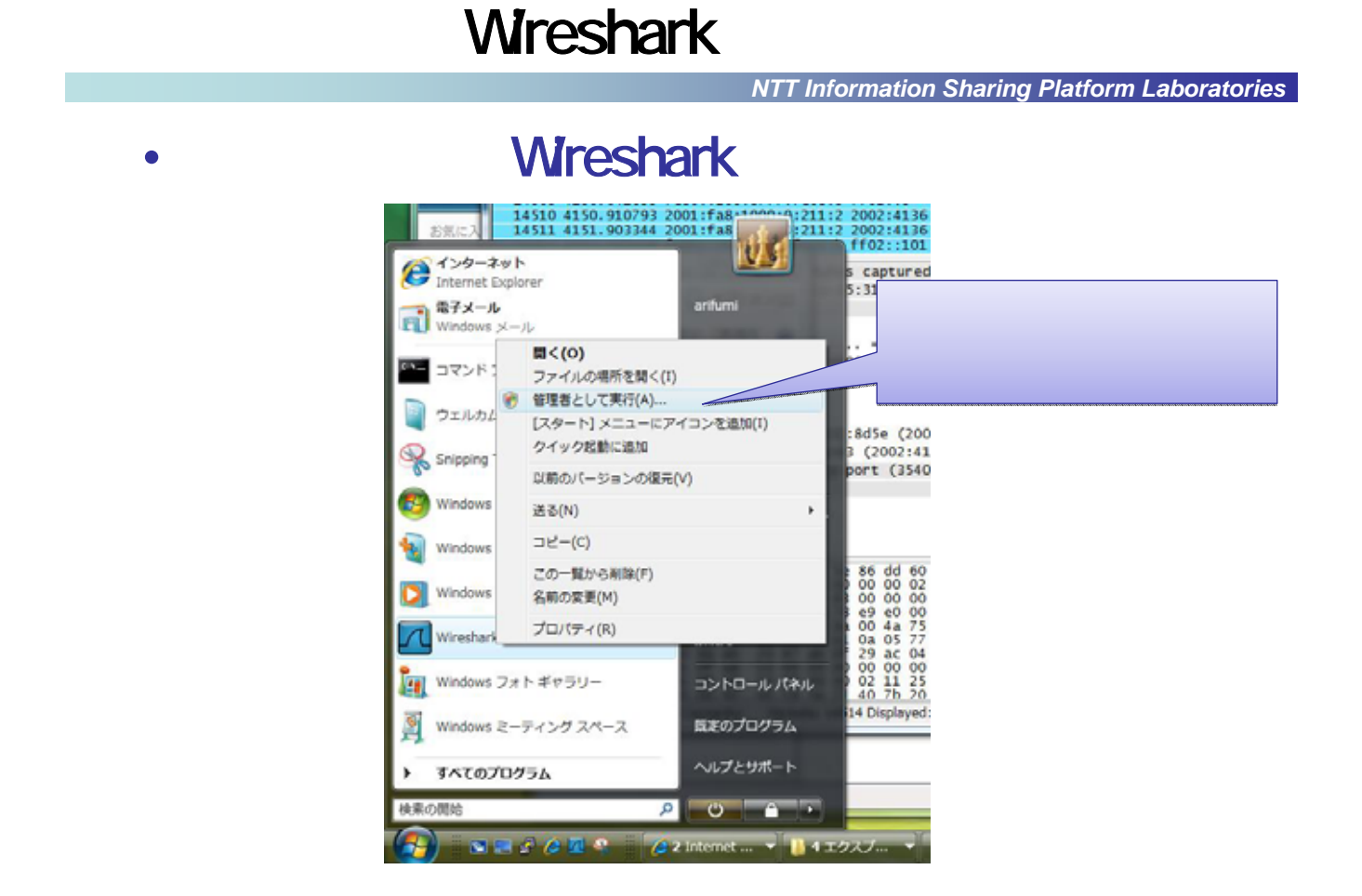

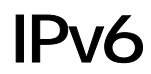

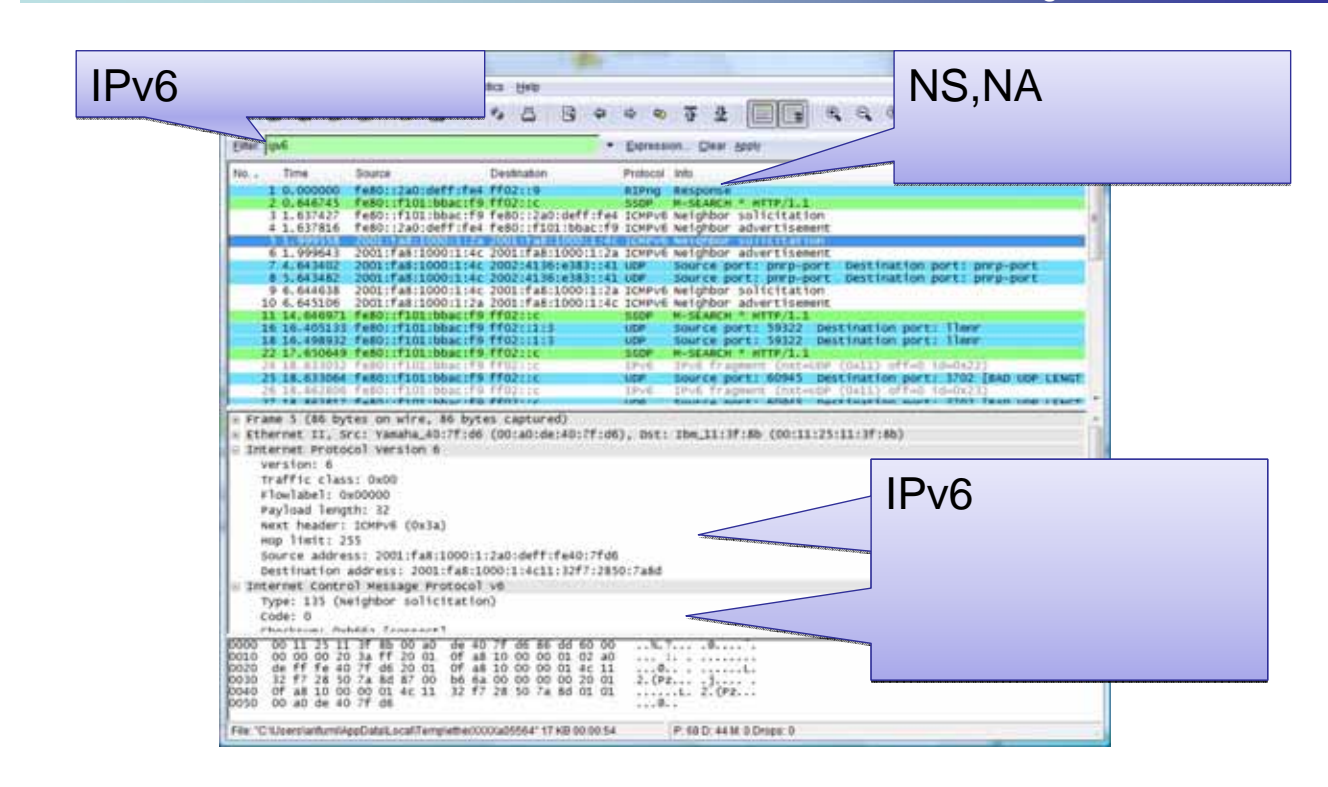

#### RT58i, RTX1200

http://netvolante.jp/products/rt58i/ http://netvolante.jp/products/rtx1200/

• **• A** 

#### **IPv6**

"Privacy Extensions for Stateless Address Autoconfiguration in IPv6", 2007/9, RFC4941.

"Default Address Selection for Internet Protocol version 6 (IPv6)", 2003/2, RFC3484.

"Connection of IPv6 Domains via IPv4 Clouds", 2001/2, RFC3056.

"Teredo: Tunneling IPv6 over UDP through Network Address Translations (NATs)", 2006/2, RFC4380.

*NTT Information Sharing Platform Laboratories*

• DHCPv6

"Dynamic Host Configuration Protocol for IPv6 (DHCPv6)", 2003/7, RFC3315.

"DNS Configuration options for Dynamic Host Configuration Protocol for IPv6 (DHCPv6)", 2003/12, RFC3646.

"IPv6 Prefix Options for Dynamic Host Configuration Protocol (DHCP) version 6", 2003/12, RFC3633.

DHCPv6

KAME for BSD UNIX, http://www.kame.net/ Linux DHCPv6, http://dhcpv6.sourceforge.net/ Dibbler, http://klub.com.pl/dhcpv6/